# **TomTom GO**

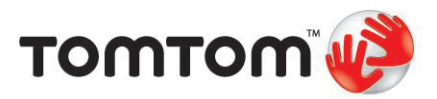

## 1. 包裝盒內有什麼? **5**

# **2.** 在您使用之前... **6 有關電池的注意事項** 6 **開機**/**關機** 6

**人人愛的**TomTom GO 8 **設定密碼** 8 **保養您的**TomTom GO 8 **快速定位** 8 **導航畫面** 9 **瀏覽地圖** 10

# **設定** 6 **車用擋風玻璃固定支架** 7 電腦連線基座 7 **Manual Transform GD** 情份您的TomTom GO 資料 7

#### **3.** 安排您的第一次行程 **12**

**語音辨識** 17 **事先規劃路徑** 21 **更多的路徑資訊** 21

#### **4.** 找尋其他路徑 **25**

**為什麼我要改變這路徑**? 25

#### **5. 聲音與音效 27**

**自動改變音量大小** 27 **語音選擇** 28 **電腦語音是如何產生的**? 28 **內建喇叭與外置喇叭** 28 連接兩個以上的喇叭 29 當音樂在播放時, **使用藍芽**Hi-Fi**喇叭** 31

#### **6. 多媒體 33**

**將您的音樂與照片放入您的**GO 33 **播放音樂與有聲書** 33 **開始播放** 34 FM**發送器** 35

#### **7. 緊急求助 37**

**我要如何使用緊急求助功能 其它緊急服務** 38 **打電話到當地的求助單位** 37

## **8.** 我的最愛 **40**

**什麼是我的最愛**? 40 **如何增加我的最愛**? 40 **如何使用一個最愛? 42 我能增加幾個最愛? 42** 

**設定到達時間** 14 **其他的導航選項是什麼?** 15

**聲音** 27 **我要如何調整音量**? 27 **使用音源線** 29 **收聽導航語音是很困難的嗎?** 29

**開始使用** 35 **使用您的**iPod®**連結**TomTom GO 35

我要如何刪除一個最愛? 43 <br>**我要如何刪除一個最愛? 43** 我要如何改變最愛的名稱? 43

## **9.** 景點 **44**

**在地圖上顯示景點** 44 **打電話至景點** 44 **導航到景點** 45 **管理景點** 46 **為什麼我要新增自己的的景點類別**? 46 **要如何增加我自己的景點**? 46 **我要如何設定景點提醒功能**? 48

#### **10.** 行程規劃 **49**

#### **11.** 免持聽筒撥號 **52**

**免持聽筒撥號** 52 **與您的手機連線** 52 **設定**TomTom PLUS**加值服務** 52 **您的電話簿** 53 **撥打電話** 53 **接聽電話** 54 **自動接聽** 54 **分享您的**TomTom GO 54

#### **12. 偏好設定 56**

**隱藏按鍵與功能** 55 **夜晚模式**/ **白天模式** 56 **我的**GO**能自動調整嗎**? 56 **景點顯示** 57 **安全設定** 57 **什麼時候我會用到 語音設定** 58 **關閉地圖顯示這個功能呢**? 57 **當聲音關閉後,我還能用**GO**來 關閉音效**/**開啟音效** 58 **撥打免持聽筒電話嗎**? 59 **音量調整** 59 **我的**GO**能否依車內的噪音大小 管理最愛** 59 **來調整音量**? 59 **我必需要以實際的住家來 變更住家位址** 60 **當成住家的位置嗎**? 60 **為什麼我要設定家的位置**? 60 **管理地圖** 60 **管理景點** 60 **車輛造型** 61 **變更顯示**/2D**顯示** 61 **指南針設定** 62 **顯示風格** 63 **. . . . . . . . . . . . . . 亮度偏好 62 狀態列設定 63 2 自動縮放 64 快速功能表** 64 **使用說明** 64 **名稱顯示** 64 **設定單位** 65 **左手操作**/ **右手操作** 65 **鍵盤偏好** 65 **路徑偏好** 66 **收費路段** 66 **設定所有人** 67 **喇叭設定** 67 **汽車設定** 68 **播放設定** 68 **啟動畫面** 68 **關閉**/ **啟動 藍芽功能** 68 **關閉無線** / 啓動無線 68 <br>● 優 / 收檔案 69 **設定**TomTom PLUS **帳號** 70 **電源管理** 70

**行程是什麼**? 49 **什麼時候我需要規劃一個行程**? 49 建立一個行程 49 **周** - 開始一個行程 50 **關於一個行程** 50 **規劃一個行程** 51

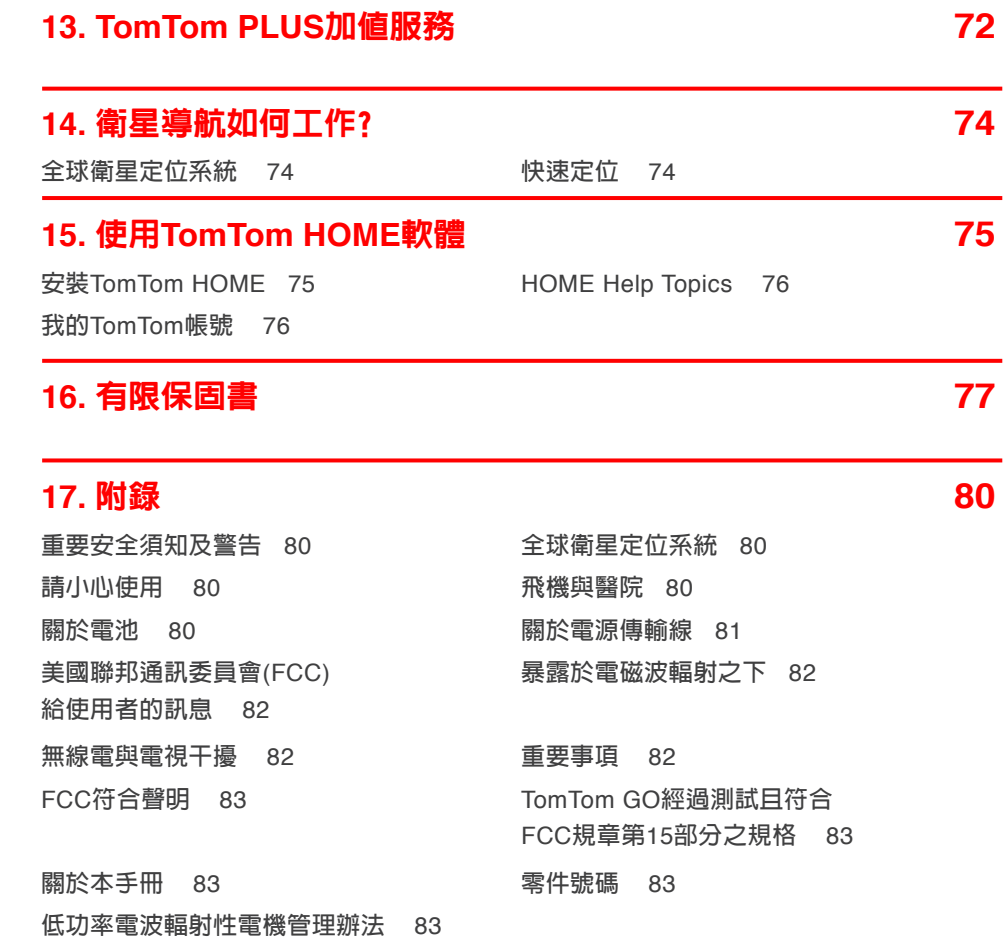

**18. 有關著作權之注意事項 84** 

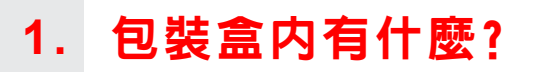

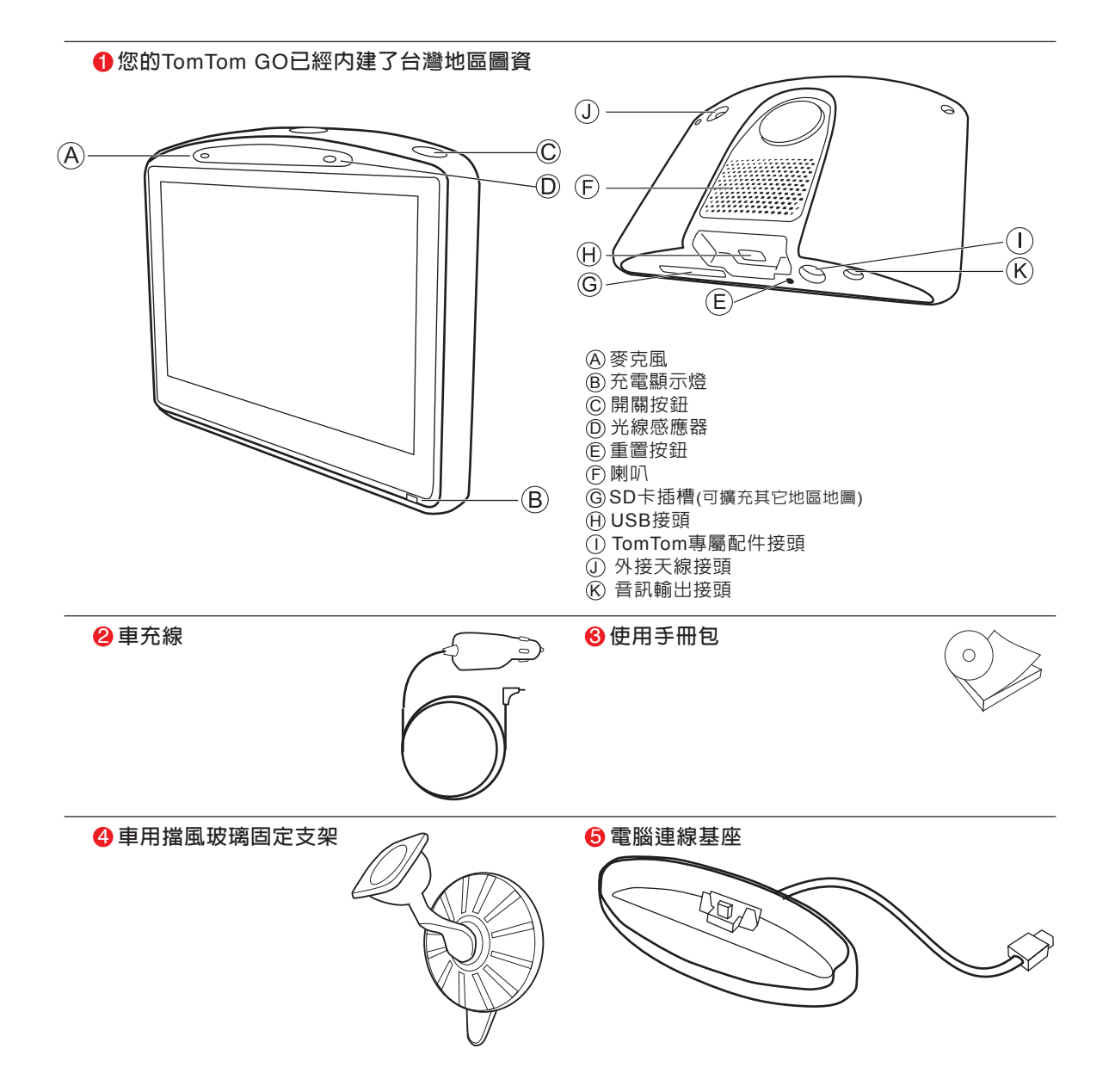

# 2. 在您使用之前….

## 有關電池的注意事項

**我們建議您第一次使用時,先將您的**TomTom GO**放在電腦連 線基座上進行充電,充飽電時間需至少**2**小時。**

#### 開機 / 關機

**要開啟或關閉您的**TomTom GO**,請持續按下開關鍵**2**秒鐘。第 一次開啟可能需要**20**秒。**

**當您使用**USB**連接線連結**GO**到電腦,您的**GO**會問您是否要連 結到電腦,若您想要連結到電腦,您必須點選**"是"**。**

**當您使用**USB**連接線連結**GO**到電腦,您的**GO**會問您是否要連 結到電腦,若您不要連結到電腦,您必須點選**"否"**,但是如 果您超過**3**分鐘都沒有點選螢幕,主機將自動倒數並關機。**

請注意: 在很少發生的情況下,您的GO若出現開機畫面不正確的現象,請 輕點重置按鈕 (請參考第5頁包裝盒裡有什麼)然後開機。

設定

**您必須回答一些問題才能設定您的**TomTom GO**。請點選螢幕 選項回答這些問題。您可以使用觸控螢幕來操作您的**TomTom GO**。**

重要: **請正確選擇語言,因為您所選擇的語言將會使用在所有 選單畫面和輸入說明。**

請注意: 您的TomTom GO關機後,仍會使用少許電力記憶關機時的最後畫 面與設定。如您長時間未加以充電時,下一次開機即會出現原廠設 定的開機畫面,但是您其它的設定不會改變。

在未完成衛星定位前,螢幕上的導航畫面將僅呈現黑、白顏 **色。當您的**GO**定位後,導航畫面會顯示全彩的顏色,且在地 圖畫面上可以看到您目前的位置。**

**您的**GO**上的按鍵圖示會是顯示全彩的顏色,除非該按鍵功能 目前是無法使用的。例如,如果您沒有規劃一條路徑,那在選 單畫面上看到的**其它路徑**按鍵圖示會顯示灰色,也就是代表該 項功能目前無法使用,直到有路徑規劃出來時。**

#### 車用擋風玻璃固定支架

**請使用車用擋風玻璃固定支架將您的**GO**安裝在車內,想要知 道如何將您的固定支架安裝在擋風玻璃上,請參考安裝說明 書。**

#### 提示:

- **● 安裝前請確認您的擋風玻璃是乾淨和乾燥的。**
- **● 安裝在不會擋住您駕駛視線的地方。**
- **● 安裝在平坦的玻璃上而不是在有弧度的地方。**

#### 電腦連線基座

**當您不在車上時,您可以將**TomTom GO**安裝在電腦連線基座 上進行充電,並可以使您的**GO**與電腦連線。**

**當與電腦連線時,您可以執行**TomTom HOME**所提供的相關 功能。想要知道更多**TomTom HOME**資料,請參考第**75**頁** TomTom HOME**介紹。**

備份您的**TomTom GO**資料

**您可以使**TomTom HOME**定期地備份您的**TomTom GO**資料。**

**想要知道更多**To m To m H O M E**相關資訊,請參考第**7 5**頁 TomTom HOME**介紹**。**

## 人人愛的**TomTom GO**

**當您離開車子時,請不要將您的**TomTom GO**或其配件留置在 明顯處以免遭竊。**

#### 設定密碼

**您可以為您的**TomTom GO**設定一個密碼,當在每次開機時您 需先輸入密碼。您可以使用**TomTom HOME**來設定密碼。**

#### 保養您的**TomTom GO**

**保養及正確地清理您的**GO**是很重要的。**

- **● 請勿將您的**GO**暴露在高溫或低溫下,以免造成永久性的損 害。例如,請勿在炎熱的夏日或在寒冷的冬天夜晚將**GO**留 置車內。**
- 請勿在任何情況下拆開您的GO主機外殼,這會造成原廠保 **固失效並危及主機功能。**
- **● 使用軟布擦拭您的**GO**的螢幕;請勿使用任何的液體清潔 劑。**

## 快速定位

**如果您的**TomTom GO**超過**5**分鐘尚未定位,請確定您所在的位 置是在一個空曠、四周沒有高樓或高的樹會擋住訊號接收的地 方。**

**當您將您的**TomTom GO**連線到您的電腦,您可以使用**TomTom HOME**來下載未來**7**天的**GPS**衛星資訊,這樣可以幫助您的** TomTom GO**快速定位。**

重要 : **有些車子擋風玻璃貼有隔熱紙,可能會干擾**GPS**訊號 的 接收,影響**TomTom GO**定位。如果您遇到這樣 的問題,請使用**MCX**接頭的外接天線。**

**當您的**TomTom GO**定位後,在導航畫面上會顯示您的位置在 目前的路徑上。**

請注意: 在未完成衛星定位前, 螢幕上的導航畫面將僅呈現黑、白顏色。當 您的 G O 定位後,導航畫面會顯示全彩的顏色,並且在地圖上顯示您 現在的位置。

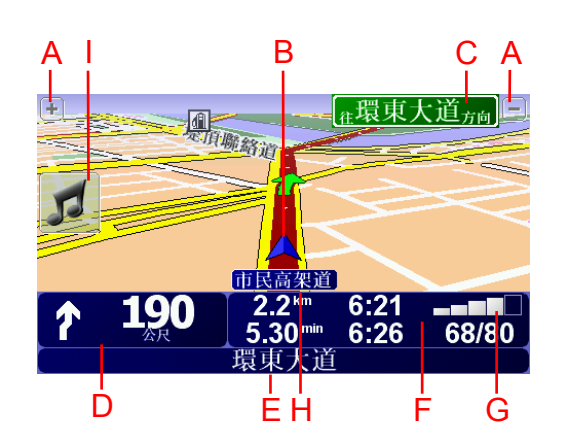

- A. **放大及縮小選項,可以縮放目前的地圖畫面。**
- B. **您目前所在位置。**
- C. **下一個主要道路或路標資訊(如果有合適的名稱)。**
- D. **下一個導引路口指示。**

**這個區域顯示的資訊會告訴您下個轉彎路口的方向及距離。 點選這個區域,可以重聽最後的語音指示以及可以調整音量 的大小。**

- E. **下一個要轉入的街道名稱。**
- F. **與此段旅程有關的資訊。 通常這個區域顯示剩餘的旅程時間、剩餘距離及抵達時間。 要設定那些資訊要顯示,請點選**偏好設定**選單內的**狀態列顯 示**。**
- G. **顯示**GPS**衛星訊號的強弱。**
- H. **您目前所在位置的道路名稱。**
- I. **快速功能表—想知道更多快速功能表相關資訊,請參考第** 64**頁**快速功能表**介紹。**

**想要像在傳統紙地圖一樣瀏覽地圖,請點選主選單的**瀏覽地圖 **選項。**

**請將您的手指點選螢幕,然後在螢幕上移動就可以拖曳地圖。**

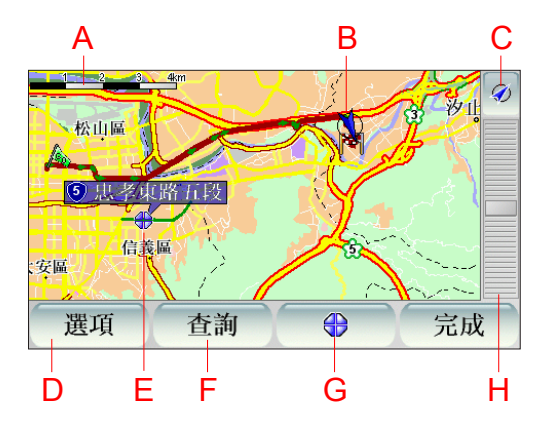

- **A. 比例尺**
- **B. 您目前的位置**
- **C.** GPS**按鍵**

**點選這個按鍵,可以以目前的位置為中心顯示地圖。**

- **D.點選**選項**按鍵可以設定要在地圖上顯示的內容。**
- **E. 游標位置**
- **F. 查詢按鍵**

**點選這個按鍵在地圖上尋找特定的地址與景點。**

**G. 游標按鍵**

**點選這個按鍵,可以將游標位置點設為導航目的地,或將游 標位置點設定為我的最愛,或尋找在游標鍵位置點附近的景 點。**

**H. 縮放桿**

**上下移動縮放桿上的控制鍵可以改變地圖的顯示比例。**

您可以用地圖來杳詢地址及景點,**舉例來說餐廳、**車站或加油 **站。**

**點選游標鍵,就可以開啟選單功能畫面,進行以下功能操作:**

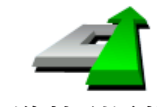

**點選這個選項,您的**GO**就會規劃一條導航路徑到地圖上游標 所在位置點。**

**導航到這裡**

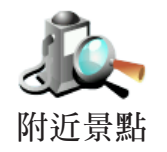

**點選這個選項,可以尋找游標位置附近的景點。舉例來說,如 果您已經找到一個要去的餐廳,您可以找附近的停車場。**

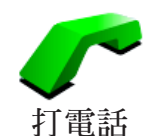

**點選這個選項可以打電話至游標位置所在的地點,如果您的** GO**有提供該位置點的電話號碼時,這個選項方可使用。**

**許多景點的電話號碼都儲存在您的**GO**上,如果您自訂的景點 也有加入電話號碼,您同樣也可以打電話給他們。**

**想要知道更多免持聽筒相關資訊,請參考第**52**頁的**免持聽筒撥 號**介紹。**

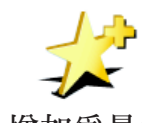

**點選這個選項,可以將游標所在位置點設定為我的最愛。 想要知道更多有關最愛的資訊,請參考第**40**頁的**我的最愛**介 紹。 增加為最愛**

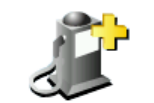

**點選這個選項,可以將游標所在位置點設定為景點。 想要知道更多有關景點的資訊,請參考第**44**頁的**景點**介紹。**

**增加為景點**

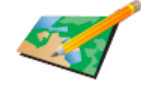

**點選這個選項,可以讓您更正地圖中的地點資料錯誤。**

**更正地點**

# 安排您的第一次行程 **3.**

**用**TomTom GO**來規劃一個路徑是非常簡單的。請參考以下步 驟來規劃您第**1**次的行程路徑。**

重要:**您最好在開車出發前規劃好您的行程,當您在開車時規 劃路徑是很危險的。**

- 1.**點選螢幕,就會顯示出主選單。**
- 2.**在主選單上點選**導航到....。

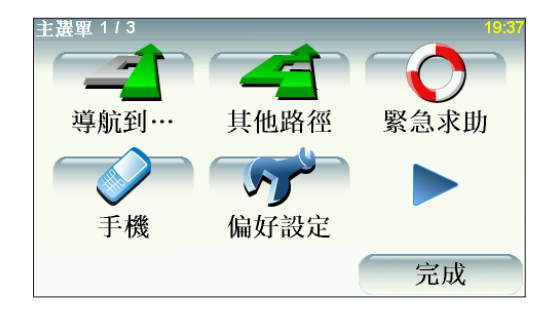

**在以下範例說明,我們會導航到一個地址。**

3.**在導航到**...**選單畫面上點選**地址。

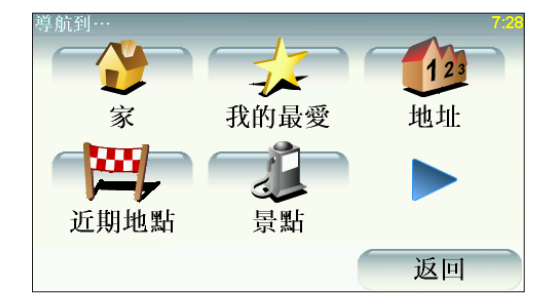

**當您進入地址選單畫面,您可以從**4**個選項中去選擇**:

- **●** 市中心**-點選這個選項,會將您的目的地設定在市區或市鎮 的中心點。**
- ●街**道和門牌**-點選這個選項,可以選擇一條街道或地址當 **成您的目的地。**
- **●** 交叉路口**-點選這個選項,可以將您的目的地設定在兩條路 的交叉點上。**
- **●** 語音導航**-點選此選項,您可以使用語音辨識的功能直接對 著您的**GO**說出您要去哪裡。**
- **●** 對話導航**-點選此選項,您可以使用語音辨識的功能直接與 您的**GO**以對話方式說出您要去哪裡。**
- 4.**點選**街道**和**門牌號**。**

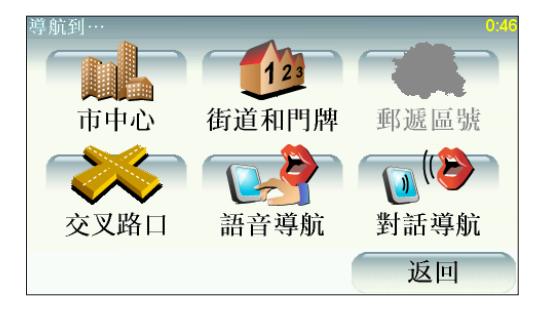

5.**輸入您要前往的城市名稱。**

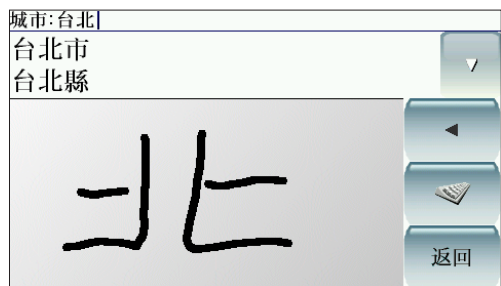

**請以手寫輸入或以注音鍵盤輸入方式輸入您要到達的城市名 稱。在您手寫輸入後,一些吻合的城市名稱將會顯示出來。當 您的城市名稱顯示在清單上,輕觸點選它就可以選定目的地的 城市。**

6.**開始輸入道路名稱。**

**請以手寫輸入或以注音鍵盤輸入方式輸入您要到達的道路名** 稱。就像輸入城市名稱一樣,吻合的道路名稱會顯示出來。

7.**現在輸入目的地的門牌號碼後,然後點選**完成**鍵。**

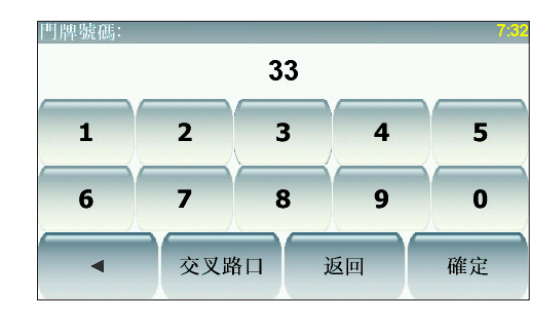

8.**您的**GO**會問您是否要在特定時間到達。在這個範例,請點選 "**否**"。**

**您的**GO**就會開始計算並規劃路徑。**

9.**當導航的路徑被規劃完畢後,請點選**完成**鍵。**

**您的**TomTom GO**將立即提供語音導引以及在螢幕上顯示導航 路徑來導引您到達目的地。**

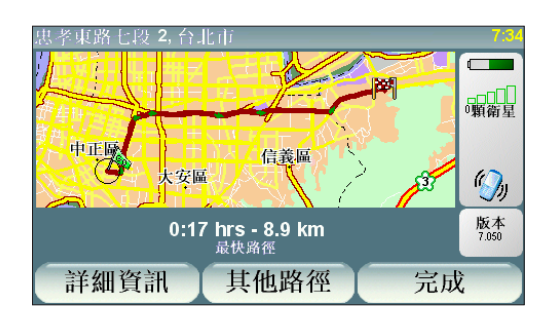

設定到達時間

**當您在規劃路徑時,您的**GO**會問您是否要在特定時間到達**:

**選擇"**是**"並輸入希望到達的時間。**

**您的**GO**會計算您預計到達的時間並顯示您是否能夠準時到 達。**

**您也可以用此項資訊來推算您應該出發的時間。如果您的** GO**顯示您會早**30**分鐘到達,您就可以事先估算出發時間以免 太早到達。**

**在您的行程中,您的到達時間將會依據當時導航中的情況不斷 地重新計算您預計到達的時間。狀態列上也會顯示您是否會準 時到達或是晚多久時間到達,顯示狀態如下:**

**表示您將會比您輸入的時間早到**55**分鐘。**

**如果預計到達的時間比您輸入的時間早**5**分鐘以上,即以綠色 顯示時間。 +55**分

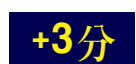

**表示您將會比您輸入的時間早到**3**分鐘。**

**如果預計到達的時間比您輸入的時間早不超過**5**分鐘,即以黃 色顯示時間。**

**表示您將會比您輸入的時間晚到**19**分鐘。**

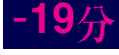

**如果預計到達的時間比您輸入的時間晚,即以紅色顯示時間。**

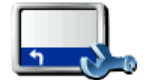

**要啟動或關閉到達時間通知,請在偏好設定選單中點選**狀態列 顯示**。**

**要啟動到達時間通知,請勾選**剩餘時間**選項。 狀態列顯示**

**要關閉到達時間通知,請不要勾選**剩餘時間**選項。**

**選擇您要的選項後,請按**完成**鍵。**

## 其他的導航選項是什麼 ?

**當您點選**導航到 . . .**時,您有許多選項來設定您的目的地,不 僅僅只有輸入位址而已,其他的選項如下**:

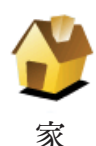

**點選這個選項,可以導航到您家的位置。**

**您可能會經常使用這個功能選項高於其他選項。**

**想要知道更多有關設定您家的位置相關資訊,請參考第**60**頁**變 更住家**介紹。**

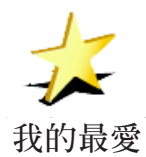

**點選這個選項,挑選一個我的最愛當成目的地。**

**想要知道更多有關**我的最愛**資訊,請參考第**40**頁**我的最愛**介 紹。**

**點選這個選項,可輸入地址設定您的目的地。**

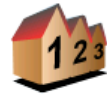

**地址**

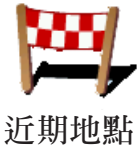

**點選這個選項,從中可以挑選您最近所到的目的地當成新的目 的地。**

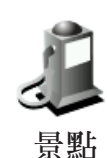

**點選這個選項,可以導航到達一個景點。**

**想要知道更多有關於景點以及如何導航到景點的資訊,請參考 第**44**頁**景點**介紹。**

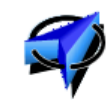

**點選這個選項,可以設定最後**GPS**定位的位置成為您的目的地。 想要知道更多有關**GPS**的資訊,請參考第**74**頁**衛星導航如何工 作**介紹。**

GPS**位置**

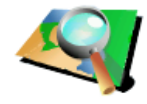

**點選這個選項,可以瀏覽地圖,在地圖上點選一個位置當成目 的地。**

**想要知道更多有關於瀏覽地圖的資訊,請參考第**10**頁的**使用地 圖**介紹。 地圖中尋找**

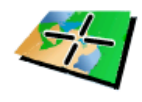

**點選這個選項,可以輸入經度與緯度設定目的地。**

**座標輸入**

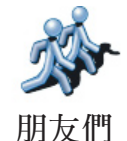

**點選這個選項,可以導航到我的朋友們的現在位置,別忘了您 的朋友在您到達前可能會移動到別處。想要知道更多有關於**我 的朋友們**的資訊,請參考第 頁**加值服務**介紹。**

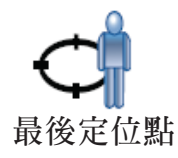

**點選這個選項,會以您**TomTom GO**最後的定位點為目的地。 但是上次的定位點必須與您現在的位置距離2公里以上,此選項 才能使用。 想要知道更多有關於**GPS**的資訊,請參考第**74**頁**衛星導航如何 工作**介紹。**

#### 語音辨識 - 語音導航

**除了以手寫或注音方式輸入地址外,您也可以使用語音辨識輸 入功能直接對著您**GO**說出您要去哪裡。步驟如下**:

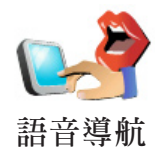

1.**點選**導航到...**。**

2.**點選**地址**。**

3.**點選**語音導航**。**

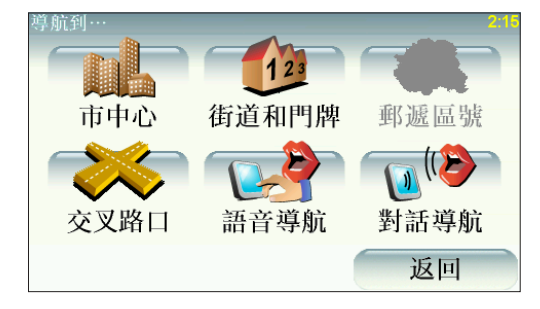

4.**城市**(**或鄉鎮市區**) – **請直接對著您的**GO**大聲說出您要去的城 市或鄉鎮市區名稱,**GO**就會將符合的城市**(**或鄉鎮市區**)**名稱 列出來,接下來請點選此城市的名稱。**

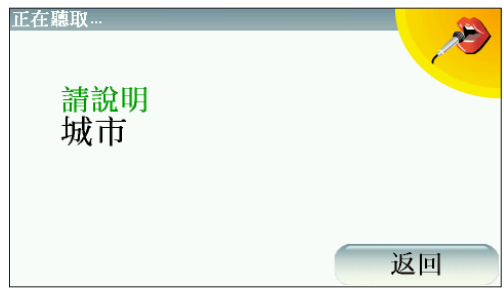

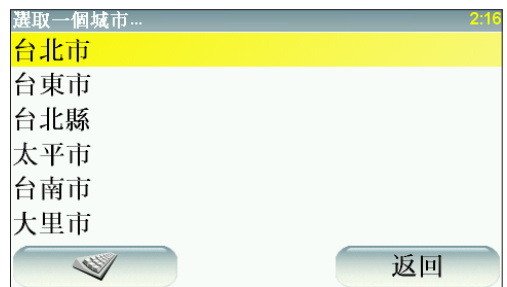

**如果畫面顯示的資料不是您所要的城市名稱時,您可以點選**返 回**按鍵,則就會回到上一個功能畫面,此時您可以再重新大聲 說出您要去的城市**(**或鄉鎮市區**)**名稱。**

5.**街道** – **請直接對著您的**GO**大聲說出您要去的街道名稱,** GO**就會將符合的街道名稱列出來,接下來請點選此街道的名 稱。**

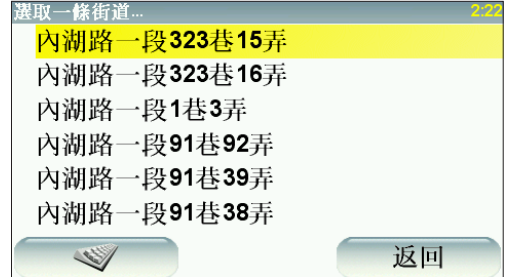

**如果畫面顯示的資料不是您所輸入的道路名稱時,您可以點選** 返回**按鍵,就會回到上一個功能畫面,此時您可以再重新大聲 說出您要去的街道名稱。**

6.**門牌號碼** – **請點選門牌號碼並點選**確定**按鍵,則**GO**就會開 始路徑規劃進行導航。**

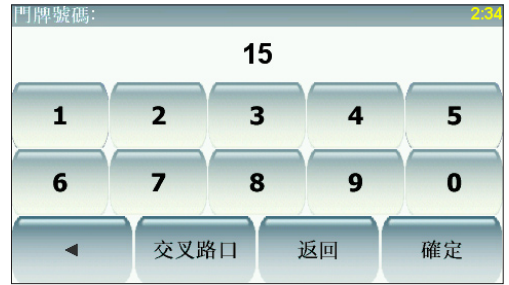

## 語音辨識-對話導航

**除了以手寫或注音方式輸入地址外,您也可以使用語音辨識輸 入功能直接對著您**GO**說出您要去哪裡。步驟如下**:

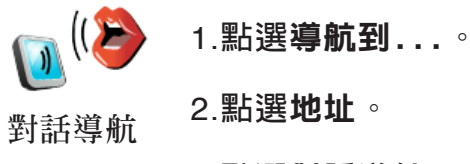

3.**點選**對話導航**。**

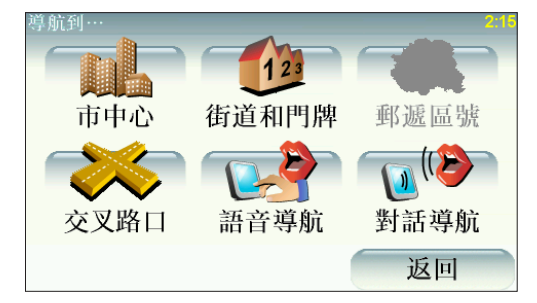

4.**城市**(**或鄉鎮市區**) – **請直接對著您的**GO**大聲說出您要去的城 市或鄉鎮市區名稱,**GO**就會將符合的城市**(**或鄉鎮市區**)**名稱 列出來,接下來請大聲說出該城市名稱前的編號或直接點選 此城市的名稱。**

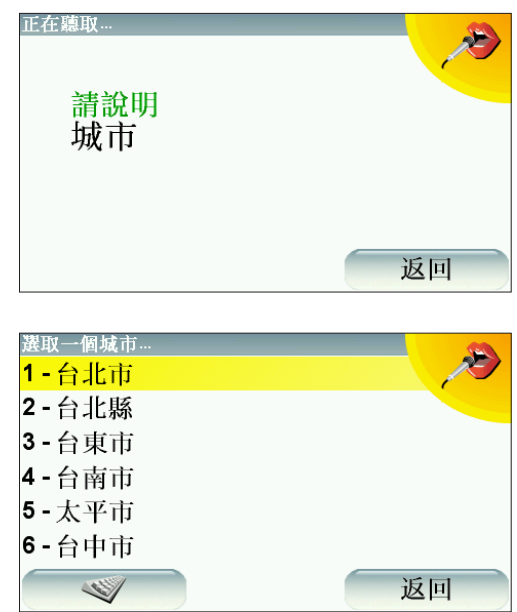

**如果畫面顯示的資料不是您所要的城市名稱時,您可以大聲說 出**返回**或直接點選**返回**按鍵,則就會回到上一個功能畫面,此 時您可以再重新大聲說出您要去的城市**(**或鄉鎮市區**)**名稱。**

5.**街道—請直接對著您的**GO**大聲說出您要去的街道名稱,** GO**就會將符合的街道名稱列出來,接下來請大聲說出該街道 名稱前的編號或直接點選此街道的名稱。**

**如果畫面顯示的資料不是您所輸入的道路名稱時,您可以大聲 說出**返回**或直接點選**返回**按鍵,則就會回到上一個功能畫面, 此時您可以再重新大聲說出您要去的街道名稱**

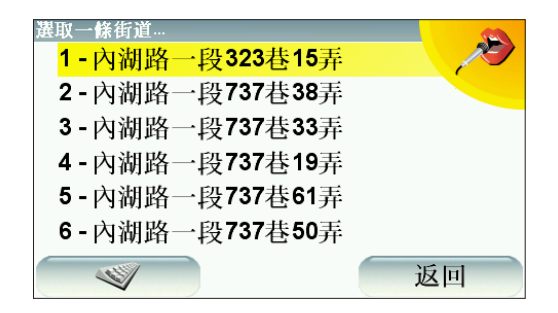

6.**門牌號碼—請直接對著您的**GO**大聲說出您要去的門牌號碼。**

**如果畫面顯示的門牌號碼是正確的,此時您可以大聲說出**確定 **或直接點選**確定**按鍵,則**GO**就會開始路徑規劃進行導航。**

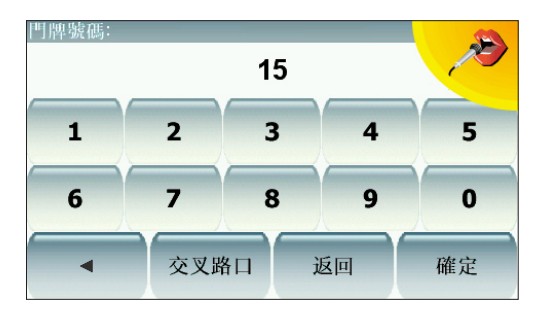

**如果畫面顯示的資料不是您所輸入的門牌號碼時,您可以大聲 說出**返回**或直接點選**返回**按鍵,則就會回到上一個功能畫面, 此時您可以再重新大聲說出您要去的門牌號碼。**

#### 請注意:

- 在台灣地區使用語音辯識輸入功能,需使用**國語發音**輸入,系統方可 辨識。
- **●** 使用語音辯識輸入功能時請盡量大聲並發音正確。
- 使用語音辯識輸入功能時,請務必要一次完整說出街道名稱,例如您 要使用語音輸入的地址是 "台北市内湖路一段323巷15弄15號",則 您語音輸入時依序要唸出:
	- 城市一大聲說出"台北市"
	- 街道一大聲說出"内湖路一段323巷15弄"
	- **●** 門牌號碼—大聲說出"**15**"
- 說出該路段的街道名稱 (包含巷弄) 時, 可以選擇說出數字或是完整敘 述。例如,**323**巷**15**弄,您可以唸成**323**(參貳參 )巷**15**(壹伍 )弄或是 三百二十三巷十五弄。

但是門牌號碼則請說15(壹伍)而不能說成十五(拾伍)。

- 右上圖示若顯示為橘色表示GO已經準備好可以開始聽取語音, 綠色表 示GO正在聽取語音。
- 請在安靜的環境下使用語音辨識功能。

**您也可以使用您的**GO**事前規劃含有起始點與目的地的行程, 舉例來說,您可以掌握下列資訊:**

- **● 出發前,查明旅程所需的時間。**
- **● 檢查系統所規劃的路徑是否符合您需要。**
- 如果有人來找您,您可以先檢查路徑並向他說明如何到達您 **目前所在位置。**

**要事前規劃路徑,請參考以下步驟**:

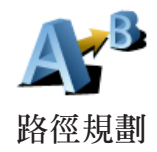

- **1.點選螢幕,就會顯示出主選單。**
- **2.點選選單畫面右下方的箭頭按鍵就會切換到下一個選單畫面 ,點選**路徑規劃**。**
- **3.就如同一般設定目的地的方式選擇出發地點。**
- **4.設定行程的目的地。**
- **5.選擇您要規劃的路徑選項:**
- **最快路徑 最短時間可以到達目的地的路徑**。
- **最短路徑 -** 所規劃的路徑是最短的距離,這並不一定是花最 **少時間的路徑,如果這一條路徑是通過城市。**
- **●** 避開高速公路 **一條避免走高速公路的路徑。**
- **●** 步行路徑 **一條用來步行的路徑。**
- **自行車路徑 一**條用來騎自行車的路徑。
- **●** 限制速度 **一條行駛在速限內的路徑,您必須先設定最高速 限。**
- 6.**您的**TomTom GO**是依您所選擇兩個位置點進行行程的路徑 規劃。**

更多的路徑資訊

**想要知道更多有關路徑的相關資訊,請在路徑摘要畫面中點選** 詳細資訊**。**

**您可以點選下列選項**:

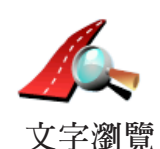

**點選這個選項,會列出這條路徑上所有轉彎道路名稱。 如果您需要對別人解釋您的行程,這是非常有用的資訊。**

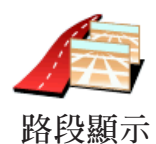

**點選這個選項,可以在地圖上看到每一個轉彎路口圖示。點選 左、右箭頭鍵可以往前或往後顯示下一個路口圖示。**

**您可以點選螢幕就可以關掉**3D**螢幕顯示,並從畫面上瀏覽地圖。**

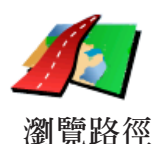

**點選這選項,在地圖上瀏覽路徑。**

**想要知道更多有關地圖瀏覽資訊,請參考第**10**頁**使用地圖**介 紹。**

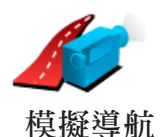

**點選這個選項,可以看到所規劃路徑的模擬導航。您可以在任 何時候點選螢幕來中斷模擬。**

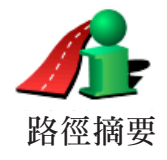

**點選這個選項,可以在地圖上看到所規劃的路徑及路徑長度等 相關資訊。**

**您可以在主選單點選**路徑檢視**,就可以連結到這些選項並顯示 您所規劃好的路徑。**

**地圖上所提供的門牌號是以路段為單位,然後再以該路段上的 門牌號平均分佈於該路段上。**

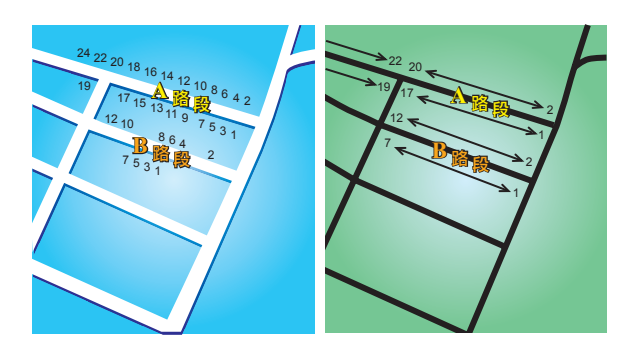

**請參考上面圖示**:

**●** 左圖**是門牌號分佈於道路上的實際現狀,在圖示上可以看 到**A**路段一邊門牌號分別是**2**、**4**、**6**、**8**、**10**、**12**、**14**、**16**、** 18**、**20**、**22**、**24**,另一邊門牌號分別是**1**、**3**、**5**、**7**、**9**、** 11**、**13**、**15**、**17**、**19**。另外**B**路段一邊門牌號分別是**2**、**4**、** 6**、**8**、**10**、**12**,另一邊門牌號分別是**1**、**3**、**5**、**7**。**

● 右圖則表示,在地圖上您可以看路段的兩端分別是起、末的 **門牌號,剩下的牌號將會平均分佈在該路段上。例如您在地圖 上看到**B**路段的兩端,一邊是**1**和**7**,另一邊是**2**和**12**,如果您 對照左邊圖示,則可以很明顯看出門牌號已經是調整位置過 的。**

**如果您要找一個門牌號碼,但地圖資料庫內並沒有建置這一筆 資料,系統會盡可能地找到您輸入門牌號位置附近的門牌號顯 示在地圖上。如果有找到這個門牌號的路段,系統將以平均的 分式將該門號顯示在路段上,一般來說,在地圖上顯示的位置 會與道路上門牌號的位置差距不是很多。**

可能的誤差

A**路段因為實際門牌號分佈較為平均,所以在地圖上顯示出來 的位置會較為正確。但是**B**路段因實際門牌號分佈不平均,所 以在地圖上顯示出來的位置會誤差較大。**

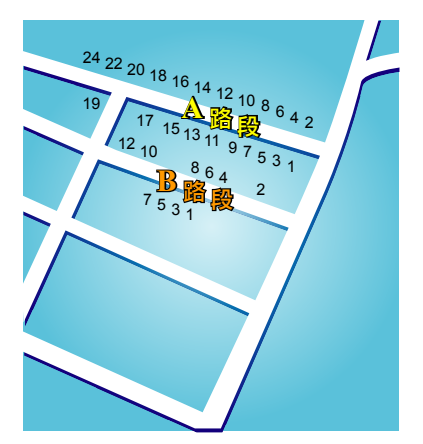

下圖是以藍色字體代表門牌號在路段上的實際位置,紅色字體 **則是將門牌號平均分佈於路段上。如果您在地圖上沒有發現您** 要找的門牌號,則該門牌號應該會在離地圖上位置不遠的**地 方。**

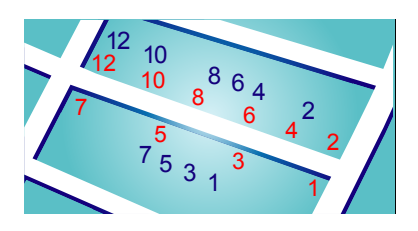

**某些道路實際狀況是,同一條路或巷弄的門牌號有可能是分佈 在不同的道路上,例如圖中凌雲路一段**109**巷的末端有三個門 牌號**30**、**32**、**34**,但**38**和**40**號卻是在凌雲路一段**109**巷**36**弄 的路段上**(**左圖**)**,在這樣的情況下,我們會將**38**和**40**號移至凌 雲路一段**109**巷的路段上**(**右圖**)**。**

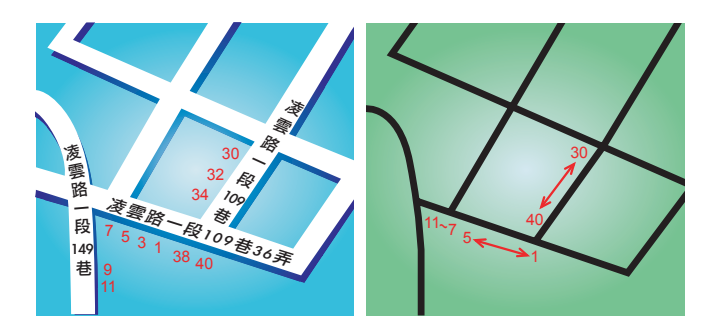

**上述狀況並不會常發生,但如果您在地圖上沒有發現您要找的 門牌號,則該門牌號應該會在離地圖上位置不遠的地方。**

# 找尋其他路徑 **4.**

**一但您已經規劃好一條路徑,您可能要更改這條路徑的某一些 路段,但不改變您的目的地。**

#### 為什麼我要改變這路徑?

**可能是以下原因中的某一項:**

- **您看到一個路障或前有塞車路段。**
- **您要經過一個特定的地點,可能是要去接某人,停下來用餐 或加油。**
- **● 您要避免一段難走的路段或您不想走的路段。**

**在主選單點選**其他路徑**,來改變目前您所規劃的路徑。**

**點選下列一個選項。 其他路徑**

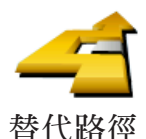

**點選這個選項會規劃一條新的路徑來取代原有路徑。**

**您的**GO**將會從您現在的位置點到您的目的地的路徑中,尋找 另一條路徑。**

**在規劃一些新路徑後,如果您還是較滿意原先規劃的路徑,可 以點選**原先路徑**選項,就會回到原先規劃的路徑。**

#### 為什麼我需要這麼做?

**除了你的位置與目的地附近的道路之外,新的路徑會選擇完全不 同的路徑到達目的地,這是一種想要規劃完全不同路徑的方法。**

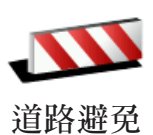

**如果您看到前方道路有路障或是壅塞,請點選此選項,然後您 必須選擇多長距離的路段是您要避走的。**

**從**100m**、**500m**、**2000m**、**5000m**中選擇一段距離,您的** GO**會重新規劃一條路徑避開您所選擇的路段。**

**請不要忘記,一旦新的路徑已被規劃,您可能很快的要駛離您 目前所在的道路。**

**如果路障很快清除後,請點選**原先路徑**選項就可以回到原先路 徑。**

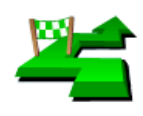

**點選這個選項,可以在您目前的路徑上增加要經過的特別地點。 因為可能去某處接某人或在某處停下來用餐。**

**設經由地**

**您可以如同選擇目的地的方式來設定要經過的地點,所以您可 以從相同的選項中,如**地址、我的最愛**、**景點**與**地圖中尋找**等 方式來設定您要經過的經由地。**

**使用這個選項,您只可以經過一個經由地。如果您要經過多個 經由地,可以使用**行程規劃**。想要知道更多的資訊,請看第** 49**頁的**行程規劃**介紹。**

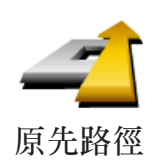

**點選這個選項,可以回到原來沒有避走路障及設定經由地的路 徑。**

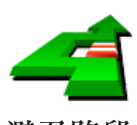

**避免路段**

**點選這個選項,可以避走路徑中的某一些路段。如果在目前路 徑中有某些路段您不想經過或已知道某些路段有交通上的問 題,您可以使用這個選項。**

**然後從目前路徑所列出各路段名稱的列表中挑選您要避走的路 段。**

# **5.** 聲音與音效

聲音

**您的**TomTom GO **對於許多不同的功能會提供聲音提示:**

- **● 導航語音提示**
- **● 免持聽筒撥號**
- **● 警告提示**
- **● 音樂**

**想要知道更多有關在您的**GO**上使用免持聽筒撥號的資訊,請 參考第**52**頁中的**免持聽筒撥號**介紹。**

**想要知道更多有關在您的**GO**上使用音樂播放的資訊,請參考 第**33**頁中的**音樂與多媒體**介紹。**

## 我要如何調整音量?

**您可以用下列**3**種方式調整音量:**

- **● 點選導航畫面左下方區域,可以重聽最後的語音指示以及可 以移動音量調整桿來調整音量大小。**
- **● 在主選單,點選**偏好設定**,然後在偏好設定選單中點選**音量 調整**,移動音量調整桿來調整音量。 調整後,可以點選**測試**鍵來確認您調整後的音量。**
- **● 您可以設定讓您的**GO**依據車內雜音來自動調整音量。**

自動改變音量大小

**您的**GO**可以依據車內的雜音,自動調整音量。**

1. **在主選單,點選**偏好設定**。 音量設定**

2.**點選**音量調整**。**

3.**勾選**隨著環境自動調整音量**的選項。**

**您的**GO**現在會依背景的噪音自動調整音量。**

語音選擇

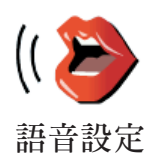

**您的**TomTom Go**有兩種不同的語音。**

**● 電腦語音**(Computer)

**這類語音是由**TomTom GO**產生出來的。當您導航時,它會 除了提供基本的語音提示外,也會播報以街道名稱、訊息、 交通報導、天氣報導、提示與教學課程。**

**● 真人聲音**

**這類語音是由專業播音人員所錄製的。**

請注意: 真人聲音會有語音提示功能但不提供路名播報等其它内容。

雷腦語音是如何產生的?

**您的**TomTom GO**使用文字轉語音**(text-to-speech)**的技術產生 電腦發音,例如,他將"右轉"轉換成真人的聲音播放。**

**文字轉語音程式辨別整個句子,確保您聽到的與真實盡可能相 同。這程式也可以辨別並念出其它國家的地區與街道名稱,例 如,以英文播報法國的街道名稱。**

請注意: 如果您選擇真 人 聲 音 會 有語 音 提 示 功 能 但 不 提 供 路 名 播 報 等 其 它内容。如果您想要語音播報街道名稱,請選擇電腦語音播報 (Computer)。

#### 內建喇叭與外置喇叭

**您的**TomTom GO**內建一個高品質的喇叭,這是用來播放**GO**所 有的聲音,除非您的**GO**另外連接外置的喇叭。**

**您可以用下列方式連接外置喇叭:**

**● 使用音源線**

請注意: 如果您的汽車音響有一個聲音輸入接頭,您可以用音源線把您的 GO連到汽車音響,用汽車音響來播放GO的語音或音樂。

- **● 連結藍芽**Hi-Fi**耳機或喇叭**
- **● 使用**FM**調頻發射器連結**GO**,用汽車音響來播放**GO**的導航 語音或音樂。**

連接兩個以上的喇叭

**您可以在不同的需求情況下選擇使用不同的喇叭,例如使用內 建喇叭來播報導航語音,而使用外置喇叭來聽音樂。**

- **● 內建喇叭**
- **● 藍芽**Hi-Fi**裝置**
- **● 外接喇叭**( **音源線** )
- **● 經由**FM**調頻發射器**(**車用音響喇叭**)**播放**

請注意: 冤持聽筒功能只能在内建喇叭中使用。

#### 當音樂在播放時,收聽導航語音是很困難的嗎?

**當您選擇使用藍芽**Hi-Fi**裝置收聽導航語音與音樂時,**GO**會問 您當導航語音播報時,是否要暫停音樂。在出廠設定中,音樂 會在語音播報時暫停。**

**當您收到免持聽筒來電時,音樂會暫停並且導航語音也會停 止。**

**想要知道更多有關在您的**GO**上使用免持聽筒撥號的資訊,請 參考第**52**頁中的**免持聽筒撥號**介紹。**

#### 使用音源線

**在您**TomTom GO**的包裝盒內附有音源線。**

**要使用音源線透過汽車音響或其它外置喇叭播放聲音,步驟如 下**:

1.**將音源線插入**GO**的音訊輸出接頭,如下圖所示。**

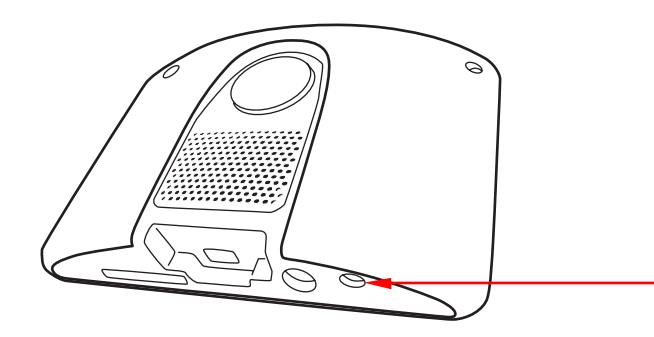

2.**將音源線插入車用音響或是其它外置喇叭的音訊輸入接頭。**

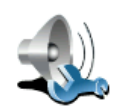

請注意: 並非所有的汽車音響都有音訊輸入接頭,請參考您的汽車音響的使 用手冊。

**喇叭設定**

3.**打開汽車音響,選擇音訊輸入**(Line-in)**當來源。**

4.**在您**GO**的偏好設定選單上點選**喇叭設定**來更改相關設定。**

5.**選擇您的**GO**上的語音提示是要經由何種喇叭裝置播放。**

- **● 內建喇叭**
- **● 藍芽**Hi-Fi**裝置**
- **● 外接喇叭**( **音源線** )
- **● 經由**FM**調頻發射器**(**車用音響喇叭**)**播放**

請注意: 所有的汽車音響都有音訊輸入接頭,請參考您的汽車音響的使用手 冊。

6.**選擇您的**GO**上的音樂是要經由何種喇叭裝置播放。**

- **● 內建喇叭**
- **● 藍芽**Hi-Fi**裝置**
- **● 外接喇叭**( **音源線** )
- **● 經由**FM**調頻發射器**(**車用音響喇叭**)**播放**

#### 7.**點選**完成**。**

8.**您的**GO**會問您是否要外接藍芽**Hi-Fi**喇叭,點選"**否**"。**

**您的**GO**會確認裝置是否已連接好,然後就會透過音源線播放 您想要播放的聲音。**

**您不能在使用汽車音響播放音樂的同時,又使用音源線透過汽 車音響播放**GO**的聲音。**

**想要知道更多有關在您的**GO**上使用音樂播放的資訊,請參考 第**33**頁中的音樂與多媒體介紹。**

使用藍芽**H i - F i**喇叭

**您的**GO**可以透過藍芽**Hi-Fi**喇叭播放聲音,像藍芽**Hi-Fi**耳機與 藍芽的車用音響。**

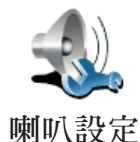

**要透過藍芽**Hi-Fi**喇叭播放聲音,步驟如下:**

1. **在偏好設定選單中點選**喇叭設定**。**

**點選這個選項可以更改喇叭設定。**

- 2.**選擇您的**GO**上的語音提示是要經由何種喇叭裝置播放:**
- **● 內建喇叭**
- **● 藍芽**Hi-Fi**裝置**
- **● 外接喇叭**( **音源線** )
- **● 經由**FM**調頻發射器**(**車用音響喇叭**)**播放**
- 3. **選擇您的**GO**上的音樂播放是要經由何種喇叭裝置播放:**
- **● 內建喇叭**
- **● 藍芽**Hi-Fi**裝置**
- **● 外接喇叭**( **音源線** )
- **● 經由**FM**調頻發射器**(**車用音響喇叭**)**播放**

請注意: 如果您將音源線接到GO,但卻沒有連接到任何外置喇叭,您的GO會 視同您是要使用外置喇叭,所以您將不會聽到任何聲音。

4.**點選**完成**。**

**您的**GO**會要求您確認您是否要連接藍芽**Hi-Fi**裝置,點選**確 定**。**

**您的**GO**會開始搜尋藍芽**Hi-Fi**裝置。**

5.**從您的**GO**所尋找到的藍芽外接裝置清單中選擇您的藍芽** Hi-Fi**外接裝置。您的**GO**會開始與您的裝置建立連線。**

**您的藍芽裝置在您要建立藍芽連線前,會要您在**GO**中輸入密 碼。請參考您的藍芽裝置的說明書資料。**

**一旦連接完成,**GO**的聲音就會經由藍芽**Hi-Fi**裝置播放。**

**如果您的**GO**無法建立藍芽連線,所有的聲音會從內建喇叭或 是經由音源線連接的外置喇叭播放。**

## **6.** 多媒體

重要 :**請務必不要在開車的同時點選播放音樂和操作多媒體功 能,因為這會危及您的行車安全。**

**您的**TomTom GO**可以播放**mp3**檔案與**Audible® **有聲書以及瀏 覽文件與照片。**

#### 將您的音樂與照片放入您的**GO**

**在電腦中使用**TomTom HOME**將您的音樂檔案與照片傳送您的** TomTom GO**中。**

**想要知道更多有關**TomTom HOME**的資訊,請參考第**75**頁中的** TomTom HOME**介紹。**

播放音樂與有聲書

- 1.**點選主選單中的**多媒體**。**
- 2.**點選**音樂播放機**開始播放音樂。**

請注意: 您可以經由其他廠商所開發的應用軟體像iTunes, Musicmatch或 Winamp來建立播放清單。

- 播放清單 **點選這個選項,您可以從清單中選擇要播放的歌 曲。**
- 歌手 **點選這個選項,您可以從清單中選擇播放特定歌手或 團體演唱的歌曲。**
- **專輯 –** 點選這個選項,可以從GO中的專輯清單中選擇要播放 **的歌曲。**
- **歌曲** 點選這個選項,可以從GO中的歌曲清單中選擇要播放 **的歌曲。**
- 曲風 **點選這個選項,您可以選擇特定的音樂類型。**
- 有聲書 點選這個選項,您可以選擇有聲書。

#### 開始播放

**當您選擇了一首歌曲或是有聲書,您的**TomTom GO**就會開始 播放。**

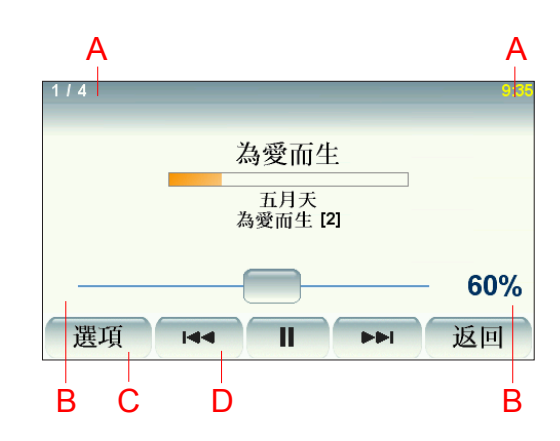

A**.歌曲相關資訊。**

B**.音量** - **使用調節桿調節音量。**

C**.選項** - **舉例來說,選擇要重覆播放或是隨機播放歌曲。**

**您可以選擇:**

- **●** 隨機播放歌曲 **隨機播放下一首歌曲。**
- **●** 重覆播放歌曲 **重覆播放現在播放的歌曲。**
- **播放時降低螢幕亮度** 只有在播放歌曲時調暗螢幕亮度。
- 在導航畫面顯示音樂按鍵 點選音樂按鍵即可快速連結到 **音樂播放機選單畫面。**
- 自動切換到導航畫面 **當開始播放歌曲時就會自動切換至 導航畫面。**
- 幻燈片放映 **當開始播放歌曲時,螢幕畫面上就會自動播 放圖片。**

D**.播放下一首或上一首歌曲。**

E.**播放或暫停播放現在的歌曲。**

**點選上一頁回到音樂播放機。音樂會持續播放除非您在音樂 播放機中點選**播放...**停止音樂。**

**當您收聽有聲書時,您會看到到下一章節或是上一章節的選 項。當您停止收聽有聲書時,您的**GO**會記得您停止的章節。**

F.**點選**返回**按鍵回到音樂播放機。音樂會持續播放,除非您在 音樂播放機中點選**暫停播放**按鍵來停止音樂播放。**

**當您收聽有聲書時,您會看到到下一章節或是上一章節的選 項。當您停止收聽有聲書時,您的**GO**會記得您停止的章節。**

#### **F M**調頻發射器

**您的**GO**裡內建有**FM**調頻發射器,功能就像是一台收音機。這 表示您可以聽到**GO**上的導航提示及**mp3**歌曲的歌聲可經由您 車子的喇叭播放出來。**

- 請注意: 請選擇未使用的空頻道 (在地下室做設定時,請確認所設定之頻道為 空頻道 )。
	- 播放品質與汽車天線位置與天線接受品質有關。
	- 若是收訊不良時,可嘗試連接車用充電器改善音效品質。

開始使用

**在主選單中點選偏好設定然後點選喇叭設定**

- 在主選單中點選**偏好設定**, 然後點選喇叭設定。
- **開啓您汽車的收音機**。
- **將您車子上收音機的頻率轉到沒有電台節目的頻道。**
- 點選**經由車用音響喇叭播放**的選項,設定您GO的頻率跟車 **上收音機的頻率一樣。**

**如果您開車到一個地區,而該地區電台正使用與你的**FM**調頻 發射器一樣的頻率,您就要切換到另一個沒有電台使用的頻 道。**

使用您的**i P o d** ®連結**To m To m G O**

**您可以使用**TomTom iPod**連接線**(TomTom**配件**)**連接您的** iPod**與**TomTom GO**。**

**然後可以由您的**GO**控制**iPod**。您的**iPod**的聲音將會經由**GO**內 建的喇叭或是外接喇叭播放。**

**想要知道更多有關使用不同的喇叭的資訊,請參考第**67**頁中的 內建與外接喇叭介紹。**

**想要使用您的**GO**控制**iPod**,請依下列步驟:**

1.**將**iPod**控制線插到您的**iPod**。**

2.**點選主選單中**多媒體**選項後再點選**iPod**。**

3.**參考螢幕上的指示完成連結。**

**您現在可以使用您的**GO**來控制**iPod**了。您可以使用音樂播放 機的相同按鍵操作功能來播放所選擇歌曲。**

\* i-Pod**連接線為選購配件。**

瀏覽圖片

1.**點選主選單中的**多媒體**選項。**

2.**點選**圖片瀏覽器**。**

**照片瀏覽開始播放,顯示您的**GO**裡所有照片縮圖。 點選箭頭移至下一張或上一張縮圖。 點選**幻燈片放映**開始播放幻燈片。**

**點選照片縮圖瀏覽大尺寸的圖片。**

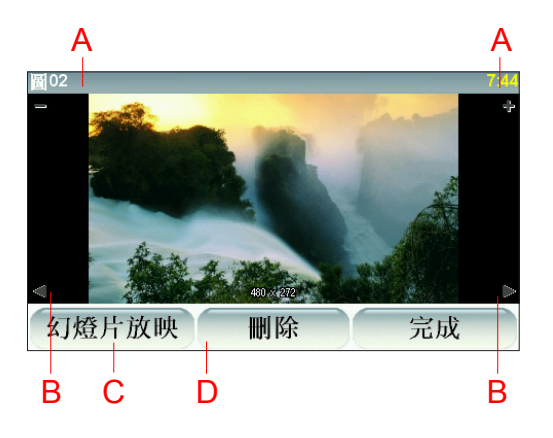

A.**放大與縮小圖片的按紐。**

B.**切換到下一張與回到上一張圖片的按鈕。**

C.**點選**幻燈片放映**開始播放幻燈片。**

D. **點選**刪除**按鍵將會刪除目前顯示的圖片。**
# **7.** 緊急求助

緊急求助功能提供了便利的緊急服務,讓您可以導航到緊急**服 務中心和其他特定的服務單位並且可以透過電話與他們聯絡。**

**舉例來說,如果您發生了交通事故,您可以使用緊急求助功能 直接打電話到最近的醫院並通知他們您確切的位置。**

提示:**如果您在主選單裡沒有找到**緊急求助**選項,請點選偏好 設定裡的**全部功能表**。**

我要如何使用緊急求助功能打電話到當地的求助單位

**您可以使用緊急求助功能找到您要求助的單位。**

**當您選擇了一個求助的單位,您現在的位置與該求助單位的電 話會顯示在螢幕畫面上。**

**如果您的手機已經與**GO**透過藍芽連線,您現在的位置資訊與 該求助單位的電話會顯示在螢幕畫面上,此時您的**GO**已經處 於待機狀態隨時可撥出電話。當您點選**撥號**,**GO**就會幫您撥 出電話。**

**如果您的手機沒有與**GO**透過藍芽連線,您現在的位置資訊 與該求助單位的電話也會顯示在螢幕畫面上,但此時您的** TomTom GO**就不會是在待機狀態。**

使用緊急服務功能找到一個求助單位,經由電話與他們聯絡並 **且可以從您現在的位置直接導航至該處,請依下列步驟:**

**在這個例子中,您將會尋找出最近醫院的位置與聯絡資訊,並 且使用步行路線導航到該醫院。**

- 1.**點選螢幕,就會顯示出主選單。**
- 2.**點選**緊急求助**!**
- 3.**點選**電話求助**。**
- 4.**選擇您需要求助的類別,例如,最近的醫院。**
- 5.從清單中選擇一家醫院,最近的醫院會顯示在最上面。 **您的**GO**會在地圖中顯示此醫院的位置與連絡資訊。**
- 6.**想要步行到此醫院,請點選**步行求助**。 您的**GO**就開始導航到您的目的地。**

其它緊急服務

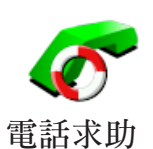

**您可以使用**TomTom GO**找到下列可以提供緊急服務單位的位 置與聯絡資訊。**

- 緊急服務
- 家
- 警察局
- 診所
- 醫院
- 大眾運輸
- 修車廠
- 牙醫
- 獸醫

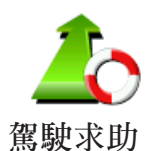

**當您開車時,您可以使用**駕駛求助**功能找到下列提供求助單位 的位置與聯絡資訊。**

- 修車廠
- 醫院
- 診所
- 警察局
- 藥局
- 牙醫

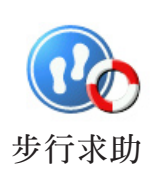

**當您開車時,您可以使用**步行求助**功能找到下列提供求助單位 的位置與聯絡資訊。**

- 加油站
	- 大眾運輸
	- 警察局
	- 藥局
	- 家
	- 診所

**您的**TomTom GO**會顯示您現在的位置。**

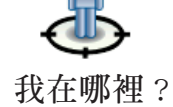

**您可以點選電話求助選擇您需要的服務類型。**

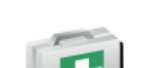

**點選這個選項可以閱讀急救指南。**

**急救指南**

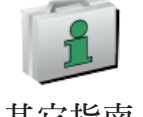

**點選這個選項可以閱讀實用的其它指南。**

**其它指南**

# 我的最愛 **8.**

什麼是我的最愛?

我的最愛是一些您經常去的地方,在您增加為**我的最愛**後,您 **可以不需要每次要導航到這個地方時都需要再輸入一次地址。**

**他們並不一定是您喜歡的地方,只要是有用的位置就可以。**

如何增加最愛?

**從主選單上點選**增加最愛**。**

請注意**:**增加最愛**的選項可能不會顯示在主選單的第一頁,點選右下方箭頭 圖示選項就會進入主選單的其他頁次。**

**您可以從以下增加最愛選單中所提供的各項功能來設定您的最 愛位置。**

**您應該要幫您最愛取一個好記的名字,您的**GO**會建議一個名 稱,通常是最愛的地址,如果自己要輸入一個名稱,您只要開 始輸入,建議的名稱就會自動刪除。**

**家**

**您可以將您家的位置設定為一個最愛。**

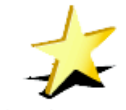

**您不能從已建立的最愛中再去增加一個最愛,所以這個功能選 項在這選單中是無法點選的。**

**我的最愛**

**更改**最愛**的名稱,請在偏好設定選單中點選**管理最愛**。 想要知道更多的資訊,請參考第**40**頁的**我的最愛**介紹。**

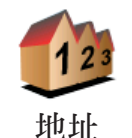

**您可以將一個特定的位置設為最愛。您可以使用下列選項功能 來輸入地址。**

- **●** 市中心
- **●** 街道和門牌
- **●** 交叉路口

**從最近曾經設定為目的地的清單中挑選出並新增為最愛。**

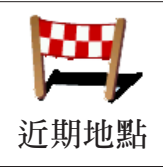

**景點**

**您可以將一個選定好的景點增加為最愛。**

# 這樣做合理嗎?

**如果您到一個您喜愛的景點,例如一家餐廳,您就可以新增成 您的最愛。**

**要新增一個景點成為您的最愛,請點選這個選項然後參考下列 步驟:**

1.**您可以從選擇景點的區域來縮小景點的範圍。**

**您可以從下列選項中選擇一個:**

- 附近景點-從靠近您的現在位置的景點列表中尋找。
- 區域景點-從特定的城市中找出要新增最愛的景點,您必 **須輸入該景點所在的城市。**
- 住家附近-從您家附近的景點清單中選擇一個。

**如果您正導航到您的目的地的途中,您可以從靠近路徑或目 的地的景點清單中選擇。有以下的選項可以選擇:**

- **●** 路徑上景點
- **●** 目的地附近

**2.選擇景點的分類:**

**點選已顯示的景點分類選單,或是點選右下方箭頭圖示選項從 全部的分類中找。**

**點選**任何景點**分類,依景點的名稱來找。**

**想要知道更多有關景點的資訊,請參考第**44**頁中的**景點**介紹。**

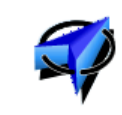

GPS**位置**

**點選這個選項,會將您現在的位置新增為最愛。**

**舉例來說,當**GPS**定位時,如果您停在您喜愛的某一地點上, 您點選這個選項後,就可以將該點位置增加為**最愛**。**

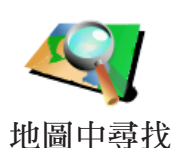

**點選這個選項,用瀏覽地圖的方式新增最愛。**

**在地圖上找到最愛的目標後,在該目標點輕點一下,游標就會 顯示在該目標點上,然後點選**完成**鍵。**

**想要知道更多有關瀏覽地圖的資訊,請參考第**10**頁中的**瀏覽地 圖**介紹。**

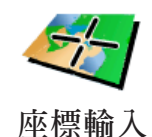

**點選這個選項,可以經由輸入經度及緯度來新增**最愛**。**

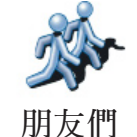

**點選這個選項,可以將您的好友的位置新增成**最愛**。想要知道 更多**我的朋友們**相關資訊,請參考第**72**頁**加值服務**介紹。**

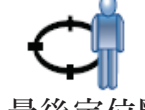

**點選這個選項可以設定最後**GPS**定位的位置成為您的目的地。**

**但是上次的定位點必需與您現在的位置距離2公里以上,此選 項才能使用。 最後定位點**

> **想知道更多**GPS**相關資訊,請參考第**74**頁**衛星導航如何工作**介 紹。**

如何使用一個最愛點?

**一般情形您可以用**最愛**來當成一個導航點,而不需要再輸入一 次地址。要導航到一個**最愛**,請參考以下步驟:**

1.**點選螢幕,就會顯示出主選單。**

2.**點選**導航到...**。**

- 3.**點選**我的最愛**。**
- 4.**在我的最愛清單中選定一個**最愛**,您的**GO**就會開始進行路徑 規劃。**
- **5.當路徑規劃完成後,點選**完成**鍵。**

**您的**GO**將會開始以語音提示及在螢幕上顯示相關導引資訊來 引導您到達目的地。**

我能增加幾個最愛?

**您最多可以增加**48**個最愛,如果您要增加多於**48**個,我們建議 您新增一些景點類別,再將一些您的最愛設定成景點。**

**想要知道更多有關景點的資訊,請參考第**44**頁中的**景點**介紹**

# 我要如何刪除一個最愛?

- 1.**點選螢幕,就會顯示主選單。**
- 2.**點選**偏好設定**就會顯示偏好設定選單。**
- 3.**點選**管理最愛**。**

提示:**點選箭頭圖示選項會切換至下一頁選單畫面。**

- **4.點選您要刪除的最愛。**
- **5.點選**刪除**鍵。**

我要如何改變最愛的名稱?

- 1.**點選螢幕,就會顯示主選單。**
- **2.點選**偏好設定**就會顯示偏好設定選單。**
- **3.點選**管理最愛**。**

提示:**點選箭頭圖示選項會切換至下一頁選單畫面。**

**4.點選您要重新命名的最愛。**

**5.點選**重新命名**鍵。**

#### 景 點 **9.**

**景點是地圖上很有用的地點,例如:**

- **● 餐廳**
- **● 飯店**
- **● 博物館**
- **● 停車場**
- **● 加油站**

# 提示:**幫助您保持在速限內,您的**TomTom GO**內的台灣地區 地圖有內建測速照相點的資料。**

在地圖上顯示景點

1.**在偏好設定選單點選**景點顯示**。**

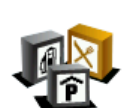

2.**選擇要顯示在地圖上的景點類別。**

**點選**查詢**鍵,可以用名稱來搜尋景點。**

#### 3.**點選**完成**鍵 景點顯示**

**被勾選的景點將會以象徵性的圖示顯示在地圖上。**

# 打電話至景點

**您的**TomTom GO**內建許多景點的電話號碼,舉例來說,您可 以打電話至餐廳訂位或戲院訂票。**

**想要知道更多有關**TomTom GO**免持聽筒撥號功能,請參考第** 52**頁**免持聽筒撥號**介紹。**

**您可以設定一個景點為您的目的地。舉例來說,如果您到一個 不熟悉的城市,您可以導航到那附近的停車場。**

1.**點選螢幕,就會顯示主選單。**

- 2.**在主選單上點選**導航到...**。**
- 3.**點選**景點**。**
- 4.**點選**區域景點**。**

5.**您可以從選擇景點的區域來縮小景點的範圍。**

**您可以選擇下列一個選項:**

- 附近景點- 從靠近您的現在位置的景點列表中尋找。
- 區域景點- 從特定的城市中找出要設為最愛的景點, 您 **必須輸入該景點所在的城市。**
- 住家附近 從您家附近的景點清單中選擇一個。

**如果您正導航到您的目的地的途中,您可以從靠近路徑或目 的地的景點清單中選擇。**

**有以下的選項可以選擇**:

- **●** 路徑上景點。
- **●** 目的地附近。

6.**輸入您要去的城市名稱並在列出的清單中點選該城市。**

7.**選擇景點類別。**

**點選**任何類別**選項,用名稱來搜尋景點。**

**如果您想要的景點類別已顯示出來,您可以直接選取。**

**如果選單上沒有您要選擇的分類,您可以點選箭頭圖示會顯示 全部的分類,此時您可以從清單的分類直接選取,如果您沒有 看到您要的分類您可以輸入分類的名稱來跳到該名稱在清單的 位置。**

- 8.**點選一個停車場。每個景點前所列的距離,是從城市中心到 此景點的距離。**
- 9.**從顯示的景點列表中,選擇要導航到的景點,下表會說明每 一個景點名稱所代表的距離是什麼。**

附近景點 **從您現在位置到景點間的距離。**

區域景點 **從市中心到景點間的距離。**

住家附近 **從您家的位置到景點間的距離。**

路徑上景點 **從您現在位置到景點間的距離。**

目的地附近 **從您目的地到景點間的距離。**

如果您知道景點的名稱,點選**查詢**鍵後輸入景點名稱,從顯示 **的清單中挑選您要的景點。**

**當您選定了景點,您的**TomTom GO**會路徑規劃到這個景點。**

管理景點

**從偏好設定選單中點選**管理景點**。**

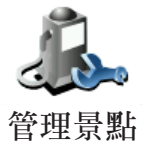

請注意:管理景點選項只有在所有選單都顯示的情況下才會顯示。要顯示所 有的選單請在偏好設定選單中點選**全部功能表**。

**您可以執行下列各項功能,例如:**

- 新增您自己的景點類別,並將景點加入至新增景點類別中。
- **● 當您靠近景點時,可以設定警示聲音。**

為什麼我要新增自己的景點類別?

一個景點就像是一個捷徑,當您已經儲存一個景點,您就不**必 要再輸入該景點的地址。但當您建立一個景點時,除了儲存該 景點位置外,也可以儲存更多資訊。**

- 電話號碼-當您新增一個景點,您可以儲存該景點的電話號碼。
- 類別-當您新增一個景點,您**必須將該景點放置到一個分**類中。

**例如,您可以新增一個景點類別叫做**最愛的餐廳**,每個景點 都可以儲存電話號碼,這樣以後可以從您的**GO**直接打電話訂 位。**

要如何增加我自己的景點?

1.**點選螢幕,就會顯示主選單。**

2.**點選**偏好設定**。**

### 3.**點選**管理景點**。**

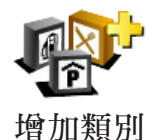

4.**在增加一個景點前,您必須至少增加一個景點類別。每個景 點都會被放置到一個景點類別中,您自訂的景點只能儲存在 您自己訂的景點類別裡。**

**點選**增加類別**。**

5.**輸入您的景點類別名稱,例**朋友**或**最愛的餐廳**,然後為您的 景點類別選擇ㄧ個圖示。**

### 6.**點選**增加景點**。**

7.**選擇您要將景點加入的景點類別。**

**增加景點**

8.**從下列選項功能中選擇您的景點位置**:

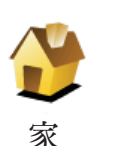

**您可以將您家的位置設定成一個景點。**

**如果您要改變您家的位置,您可以在改變前將家新增為一個景 點。**

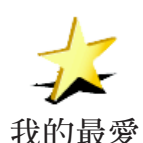

**您可以從最愛中新增一個景點。**

**您可以增加的最愛有限,如果您還要新增更多最愛,您必須先 刪除一些,在您刪除一個最愛前,您可以將它設定為景點,這 樣您就不會失去那個最愛位置。**

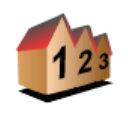

**地址**

您可以選擇一個地址成為一個景點,當您要輸入地址,可以從 **三個選項中去選擇。**

- **●** 市中心。
	- **●** 街道和門牌。
	- **●** 交叉路口。

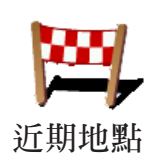

**可以從最近曾經設定為目的地的清單中挑選出並新增成為景點。**

**景點**

**您可以新增一個景點為一個景點, 舉例來說,當您想將一家餐廳新增成景點, 您點選這個選項 後,就可以將該點位置新增為一個景點。**

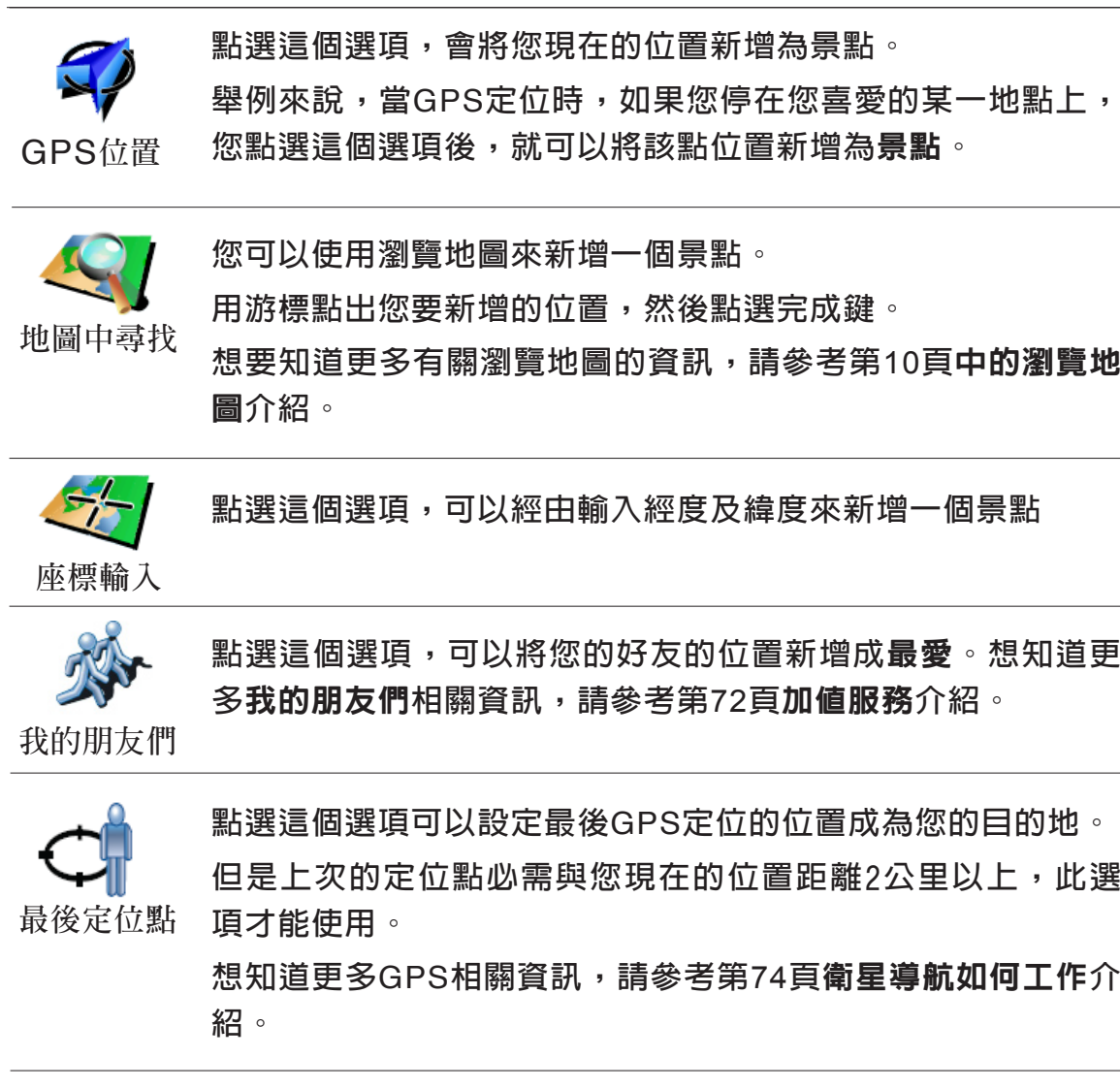

# 我要如何設定景點提醒功能?

1.**點選螢幕,就會顯示主選單。**

- 2.**點選**偏好設定**。**
- 3.**點選**管理景點**。**

# 4.**點選**景點提醒**。**

**點選這個選項,當您行經該景點附近時就會收到警示聲響。**

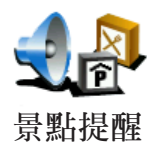

5.**選擇您要設定為景點提醒的類別。 您可以從清單的分類直接選取,如果您沒有看到您要的景點 分類,您可以輸入景點分類的名稱,然後在清單列表中就會 顯示該景點分類。**

6.**設定離景點多少距離時,您會聽到警告聲音。**

7.**選擇適用在這個景點類別的警告音效。**

請注意:管理景點選項只會在所有功能選單都顯示時才會出現。要顯示所有 功能選單,在偏好設定選單中點選全部功能表。

# 行程規劃 **10.**

行程是什麼 ?

**行程規劃是指規劃一個導航路徑行程,除了目的地外還有很多 要經過的經由地。**

**參考以下項目,您可以規劃一個行程:**

- **您要停留的地方-目的地。**
- **您要經過的地方-經由地。**

**這裡是一個行程規劃的範例**:

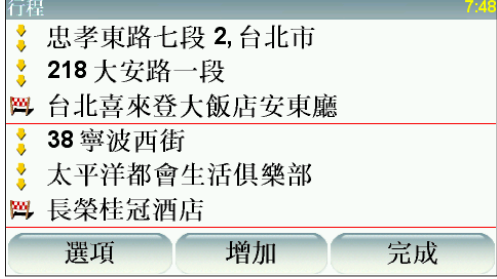

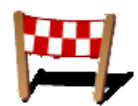

**目的地以該圖示顯示。**

**經由地以該圖示顯示。**

什麼時候我需要規劃一個行程 ?

**您有可能在下列這幾種旅程中會用到行程規劃:**

- **旅程中會停留很多地方。**
- 如果您有安排兩天的假期,要在某一個地方過夜。
- **短期開車,需要經過許多特定景點。**

**以上這些例子,您都可以使用**導航到**的功能到每一個地方,但 是,如果您使用**行程規劃**功能的話,您可以事先計畫好來節省 時間。**

# 建立一個行程

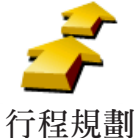

1.**點選螢幕,就會顯示出主選單。**

2.**在選單畫面上點選**行程規劃**。**

請注意: 行程規劃**選項只有在所有選單都顯示的情況下才會顯示。要顯示所 有的選單請在偏好設定選單中點選**全部功能表**。 想要知道更多的有關資訊,請看第 頁的**隱藏按鍵與功能**介紹。**

**第一次開啟行程規劃畫面,在行程列表中是沒有顯示任何項目。**

3.**點選**增加**,選一個經由地。**

**提示:您可以增加許多要導航到的地方後**(**經由地及目的地**)**再 調整要到這些經由地的先後順序。**

# 開始一個行程

**點選**選項**,然後點選**開始導航**。**

**要儲存行程,請點選**儲存行程**。**

**要載入行程,請點選**載入行程**。**

要新增一個行程,請點選新的行程,要刪除行程,請點選**刪除** 行程**。**

# 關於一個行程

**當您使用行程規劃來導航,所規劃的路徑會是導航到行程裡的 第一個目的地。**

**您的**TomTom GO**會計算到第一個目的地所剩餘的距離與時間 而不是整個行程。**

**您一開始使用一個行程,行程的起點即是您現在的位置,您不 需要再設定起始點。**

**您通過一個經由地或是到達目的地時,這個經由地會被設定成 已經過。**

**地圖上會顯示經由地,但是您的**GO**在接近或是到達經由地時 不會做出警示提醒。**

## 規劃一個行程

**點選行程中一個經由地或目的地,會顯示這個經由地或目的地 相關功能編輯的選單。如果選單上這個選項圖示呈灰色,則代 表該選項功能是無法執行的。**

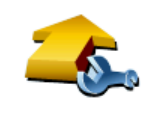

**您可以點選這個選項改變目的地成為經由地。**

**請記得目的地是您要停留的地方,經由地是您會經過的地方,** 設爲經由地 但是不會停留。

**這個選項是當您設定的地方是目的地時才會顯示。**

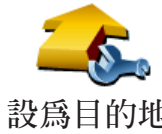

**您可以點選這個選項改變經由地成為目的地。**

**請記得目的地是您要停留的地方,經由地是您會經過的地方,** 設爲目的地 但是不會停留。

**這個選項是當您設定的地方是經由地時才會顯示。**

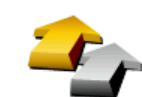

**設為已經過**

**點選這個選項可以忽略部分的行程,您的**GO**將不會導航到這 個經由地以上的所有經由地,然後直接導航到這個經由地後的 下一個經由地。**

**如果您還要經過這個經由地才會顯示這個按鍵。**

**這個選項只有在您已經經過這個經由地後才會顯示。**

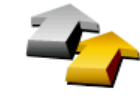

**點選這個選項,您的**GO**將會從這個經由地開始,重新跑一次 原本的行程。**

**設為要經過**

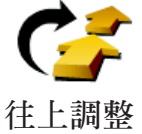

**點選這個選項,將行程中的經由地或目的地順序往上調整。 如果所選的經由地或目的地是在行程中的第一個,這個選項功**

**能就無法執行。**

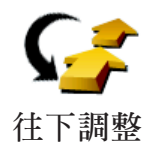

**點選這個選項,將行程中的經由地或目的地順序往下調整。 如果所選的經由地或目的地是在行程中的最後一個,這個選項 功能就無法執行。**

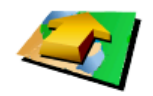

**點選這個選項,在地圖上會顯示經由地或目的地的位置。想要 知道更多有關瀏覽地圖的資訊,請參考第**10**頁中的**瀏覽地圖**介**

**紹。 在地圖上顯示**

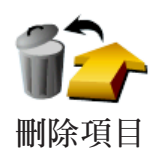

**點選這個選項,從行程中刪除經由地或目的地。**

# **11.** 免持聽筒撥號

免持聽筒撥號

**如果您有藍芽的手機,當在開車時,您可以使用您的**TomTom GO**來打電話並傳送與接收訊息。**

請注意: 並非所有的手機都支援,想要知道更多的資訊,請參考 www.tomtom.com.tw或是www.tomtom.com/phones。

**但有可能您的手機型號沒有在資料列表中。**

與您的手機連線

**首先,您必需要將您的手機與**TomTom GO**連線。**

**點選**主選單**上的**手機**,然後依據螢幕上的指示操作。**

**只要您曾經做過上述連線成功,您的**TomTom GO**將會記憶您 的手機。**

設定**To m To m P L U S**加值服務

**當 您 的** G O **與 手 機 完 成 連 線 , 您 可 以 設 定** G P R S **連 線 連 結** TomTom PLUS**加值服務。**

**想要知道更多關於加值服務的資訊,請參考第**72**頁**TomTom PLUS**加值服務的說明。**

提示:

- **● 請確認您的手機藍芽功能已開啟且需設定在是可以被搜尋並連 結的狀態下。**
- **當您的**GO**在與手機連線時,您可能必須要在您手機上輸入** 0000**的密碼。**
- **請確認**TomTom GO**設定為您手機已授權或信賴的裝置,否則 在每次藍芽連線時,需要輸入**0000**的驗證密碼。**
- **關於藍芽的設定方式,請參考您手機的使用手冊。**

**您可以將手機電話簿內的資料複製到您的**TomTo GO**上,屆時 您可以在**GO**的螢幕上按幾個選項就可以撥打電話。**

**這是使用免持聽筒功能最安全的方法。**

請注意: 您可以在任何時後將您手機電話簿内的資料複製到您的TomTo GO上。 請在手機選單上,請點選下載電話簿。 不是所有的手機都有支援可以轉換電話簿到GO。想要知道更多的資 訊,請參考www.tomtom.com.tw或是www.tomtom.com/phones。

### 撥打電話

**當您的**GO**已經與手機連線上後,您可以開始撥號。**

- 1. **點選主選單上的**手機**。**
- 2. **點選**打電話...**。**

請注意: 確認您的手機已被選取,選取的手機將會顯示在螢幕下方。

- 3. **點選**號碼**並輸入電話號碼。**
- 4. **可以在選單畫面中點選某一選項:**
- **● 點選**家**選項,就會打電話到您家。如果您尚未輸入您家的電 話號碼,請直接輸入電話號碼或請在**手機設定**選單中點選**住 家號碼**輸入您家的電話號碼。**
- ●點選**號碼**選項,輸入要撥打的電話號碼。
- ●點選景點選項,選擇撥打一個景點號碼。如果您的GO有景 **點的電話號碼,則會在景點名稱後面顯示一支電話。**
- **● 點選**電話簿**選項,從電話簿內的資料中選擇撥打一個號碼。**

- 點選**已撥號碼**選項,可以從最近您撥打出的號碼中選擇一個 **號碼撥打。**
- ●點選**已接來電**選項,可以從最近您接到的電話中選擇一個號 **碼撥打。**

**想要知道更多有關景點的資訊,請參考第**44**頁**景點**介紹。**

請注意: 如果您沒有複製手機電話簿的資料到您的GO,則電話簿選項將呈灰色 圖示無法執行。

# 接聽電話

當您在開車時有人打電話給您,您可以在螢幕上點選接聽或**拒 絕接聽。**

請注意: 冤持聽筒撥號只能在内建喇叭使用。

### 自動接聽

**您可以設定**TomTom GO**在某一時間後自動回答來電。在**GO**上 的手機選單上點選**手機設定**,然後在選單上點選**自動應答**選 項。**

**設定後,您的**TomTom GO**就會自動接聽。**

分享您的**To m To m G O**

**您的**GO**可以記憶**5**組手機的設定,如果要增加另一支手機的設 定,請參考以下步驟:**

- 1. **點選主選單上的**手機**。**
- 2. **點選**手機連線**。**
- 3. **點選**尋找其它手機...**,並參考螢幕指示操作。**

**要換上曾經連線過的手機,點選**手機連線**,然後從列表中點選 該手機。**

**您可以選擇下列選項**:

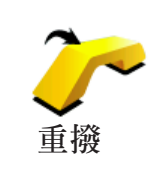

**點選這個選項,您可以使用您的手機重撥電話號碼。**

**點選這個選項,您可以閱讀或是寫簡訊。**

**讀寫簡訊**

**手機設定**

**點選這個選項,您可以設定您的手機與**GO**連線的方式。**

**點選這個選項,您可以使用手機撥號。**

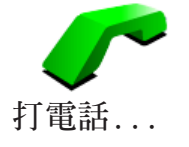

**下載電話簿**

**點選這個選項,您可以下載您手機中的連絡人連絡資訊與電話 號碼到您的**GO**。**

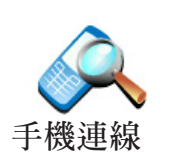

**點選這個選項可以管理連線到您**GO**上的手機。您的**GO**最多可 以記憶**5**組不同手機的設定狀態**

# 偏好設定 **12.**

**您可以更改您的**TomTom GO**的顯示方式與設定,點選主選單 的**偏好設定**。**

隱藏按鍵與功能

**當您第一次開始使用您的**TomTom GO**,並不是所有的選項都 會顯示在選單上。**

**有許多按鍵及一些進階的選項都被隱藏起來,因為這些功能您 不會常常用到。**

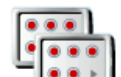

**要顯示所有的按鍵與功能,請在偏好設定選單中點選這個選 項。 全部功能表**

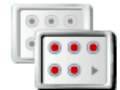

**在您使用這些進階功能後,我們建議您點選這個選項來隱藏進** 部份功能表 階的按鍵與功能。因為不是每個選項與功能都是經常使用的。

# 夜晚模式 /白天模式

**點選這個選項,會減少螢幕亮度和使用較暗的地圖顏色。**

**夜晚模式**

什麼時候我會用到這個功能呢?

**當外面是黑暗時,如果**GO**的螢幕不是那麼亮,會看得比較清楚。**

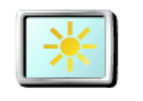

**白天模式**

**要改變回較亮的螢幕及較亮的地圖顏色時,請點選**白天模式**。**

### 我的**GO**能自動調整嗎?

**是的,它可以。您的**GO**有光線感應器,當天色暗時,它可以 感測到。要自動改變白天與夜晚模式,請在偏好設定選單中點 選**亮度偏好**,然後再點選**天黑時切換到夜晚模式**。**

**點選這個選項,選擇要在地圖上顯示的景點類別。**

**景點顯示**

**從景點清單中選擇要在地圖上顯示的景點類別。**

**當您勾選一個景點類別時,被勾選的景點類別將會以象徵性的 圖示顯示在地圖上。**

**要快速的找到景點的類別,請點選**查詢**鍵,然後輸入景點的類 別名,一旦該類別在清單中出現時您就可以點選它。**

**想要知道更多的有關景點的資料,請請參閱第**44**頁**景點**的介 紹。**

# 安全設定

**點選此項功能可以進行下列安全設定:**

**●** 行駛時隱藏多數功能

#### **●** 休息提醒 **安全設定**

- 開機時顯示安全提醒
- 接近教育或寺廟時警告
- 超過道路速限時警告
- 超過設定的速限時警告
- 關機時提醒不要將裝置留在車中

如果您選擇一項或多項警告,您需要選擇一警告音效,當遇到 **這些警告事件時來提醒您。**

**選擇是否讓您的**TomTom GO**警告您應該靠哪邊駕駛。**

**選擇當某些狀況時,是否關閉地圖顯示,然後點選**完成**鍵。**

什麼時候我會用到關閉地圖顯示這個功能呢?

當您關閉地圖顯示功能,您在導航畫面上會只看到下個轉彎路 **口導航指示,而不會看到您所在位置的地圖。**

**當您點選這項功能,您必須選擇地圖何時被關閉,有以下選擇**:

- 1.一直-**您只會看到下個轉彎路口導航指示與箭頭方向,地圖 不會顯示出來。**
- 2.在特定速度以上-**您可以設定特定車速以上將地圖關閉。因 為,當您車速快的時候看地圖會讓您分心。**

3.從不-**您可選擇地圖不關閉。**

語音設定

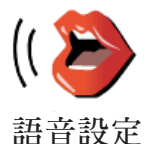

**點選**語音設定**這個選項,可以設定您的**TomTom GO**語音提示 的聲音。有下列選擇**:

**●** 語音選擇 – **點選這個選項,可以更換導航語音。 有多種的真人語音與電腦語音可供選擇使用。**

**想要知道更多選擇語音與真人語音和電腦語音的差異,請參考 第**?**頁**選擇語音**介紹。**

- 關閉語音 **點選這個選項,您可以關閉語音播報,要開啟語 音請點選**開啟語音**。**
- 語音偏好 **點選這個選項,您可以設定您的**TomTom**語音提 示與警告音播報的狀況**
- 錄製語音 **點選這個選項,您可以錄製您自己的聲音做為您 的**TomTom**的播報音,錄製的程序約為**15**分鐘,這段時間您 必須錄製**TomTom**所有指令的播報音。 點選偏好設定中的**語音設定**,然後點選**錄製語音**,接下來, 請跟著語音指示錄製您的聲音。**
- 關錄製語音
- 開錄製語音
- 下載語音 **點選這個選項,您可以使用**TomTom PLUS**加值服 務下載新的語音到您的電腦,然後再複製到您的**TomTom**。**

關閉音效 /開啟音效

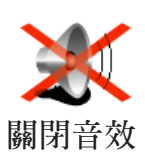

**點點選這個選項,會將語音播報功能關閉。**

**如果點選**關閉音效**選項,則警示及景點提醒等音效提醒也會關 图 文 法** 閉並且該圖示按鍵隨即變為**開啓音效**選項。

提示:

**要改變音量,請在**偏好設定**選單中點選**音量調整**。想要知道更 多的資訊,請參考第**59**頁的**音量調整**介紹。**

**當您在開車時,要快速調整音量,請點選導航畫面左下方的區 域,然後移動調整桿調整音量大小。**

**要改變聲音,請在**偏好設定**選單裡點選**語音選擇**。想要知道更 多的資訊,請參閱第**58**頁的**語音選擇**介紹。**

當聲音關閉後,我還能用GO來撥打**冤持聽筒**電話嗎?

**是的。關閉音效並不會影響免持聽筒電話的功能。您仍然可以 聽到來電,當通話完畢後,音效依然是關閉的。**

音量調整

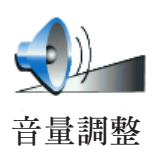

**點選這個選項,可以調整語音提示音量的大小。**

**這個選項並不會改變廣播、音樂光碟和**iPod**或**USB**設備的音樂 播放音量。**

**我的**GO**能否依車內的噪音大小來調整音量**?

**勾選**隨著環境自動調整音量**的選項後,您的**GO**將會依背景噪 音而調整音量,如果車內噪音大,音量會自動調大聲。噪音的 音量是由您的**GO**裡的麥克風所判斷,如果車內噪音很大,您 的**GO**會自動將音量調大聲。**

**舉例來說,如果您行駛在很吵雜的高速公路上,您的**GO**會自** 動將音量調大聲,當您駕駛**速度較慢時,車内噪音較小時,您 的**GO**會自動將音量調小聲。**

# 管理最愛

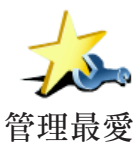

**點選這個選項,可以重新命名或刪除您的最愛。**

**要快速找到您的最愛,請點選**查詢**鍵,然後開始輸入您的最愛 的名稱,一旦您的最愛在清單中出現,您可以從列表中點選您 的最愛。**

**想要知道更多我的最愛相關資訊,請參考第**40**頁**我的最愛**介紹**

**點選這個選項,可以設定或改變您住家的位置。**

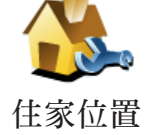

我需要以實際的住家來當成住家的位置嗎?

**您住家的位置可以設定是您經常去的地方,例如,您的辦公 室,但他不是您實際的家。**

### 為什麼我要設定家的位置?

**當您已經設定您家的位置,在任何時候,都可以快速的導航到 那裡。在**導航到...**選單,只要點選**家**後就可以直接規劃路徑 開始導航。**

# 管理地圖

**這個選項只有會在所有功能選單都顯示時才會出現,要顯示所 有功能選單,請點選**全部功能表**。**

**想要知道更多資訊,請參考第**71**頁的**隱藏按鍵與功能**介紹。**

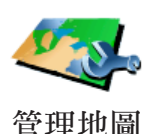

**點選這個選項,可以執行下列選項功能:**

**●** 下載地圖**-您可以使用**TomTom HOME**購買其它地區的地 圖。**

**想要知道更多關於**TomTom HOME**的資料,請參考第**75**頁** TomTom HOME**介紹。**

- 切換地圖**-點選這個選項,可以切換您正在使用的地圖。**
- 刪除地圖**-點選這個選項,刪除地圖,讓您的**GO**多一些記 憶體空間。**

請注意:請勿在尚未備份好地圖之前,就刪除地圖。如果在備份前刪除地圖 ,您無法在 G O上還原該地圖。

**想要知道更多有關資料備份相關資訊,請參考第**7 5**頁使用** TomTom HOME**介紹。**

**您也可以使用**TomTom HOME**下載或是刪除地圖。**

# 管理景點

**這個選項只有會在所有功能選單都顯示時才會出現,要顯示所 有功能選單,請點選**全部功能表**。 想要知道更多資訊,請參考第**71**頁的**隱藏按鍵與功能**介紹。**

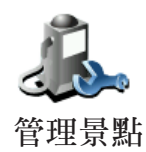

**點選這個選項,可以執行下列功能:**

- 設定景點提醒, 當您靠沂景點時會有警告聲音提醒您。  **例如,如果有加油站接近時,您的**GO**會警告您。**
- **新增您自己的景點類別與在新增景點類別內增加景點。**

**例如,您可以新增一個叫作"**朋友**"的景點類別,可以將所 有朋友家的地址當成景點加入這個景點類別中。您甚至可以 將您朋友的電話一起加入,這樣您就可以使用**GO**打電話給 他們。**

**想要知道更多有關景點的資訊,請參考第 頁的**景點**介紹。**

車輛造型

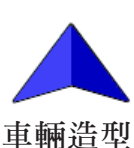

**這個選項只有會在所有功能選單都顯示時才會出現,要顯示所 有功能選單,請點選**全部功能表**。**

**想要知道更多資訊,請參考第**71**頁的**隱藏按鍵與功能**介紹。**

**點選這個選項,可以選擇一種車輛造型,這個圖示代表導航畫 面中您現在的位置。**

變更顯示 / **2 D**顯示

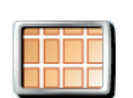

**當您在導航時,點選2D**顯示**選項,地圖會顯示**2D**模式。**

**要切換回到**3D**模式,請點選**變更顯示**選項。** 2D**顯示**

### 什麼時候我會用到這個功能呢?

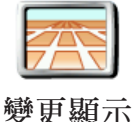

**在一些情況下,例如,當道路是十分複雜時或您走路用**GO**來 導航,**2D**的地圖畫面會比較清楚。**

**這個選項只有會在所有功能選單都顯示時才會出現,要顯示所 有功能選單,請點選**全部功能表**。 想要知道更多資訊,請參考第**71**頁的**隱藏按鍵與功能**介紹。**

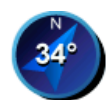

**指南針**

**點選這個選項,可以設定指南針是否顯示或是要如何顯示。顯 示方式有以下幾種**:

- **●** 無**-不顯示指南針。**
	- **●** 箭頭指向北的指南針**-箭頭方向永遠指向北方,而您移動的 方向會顯示在指南針上方。**
	- **●** 箭頭指向行駛方向的指南針**-箭頭永遠指向您移動的方向而 指南針的上方則是北方。**

**如果您已經選了其中一項,然後您可以選擇箭頭中間所顯示為**:

- **●** 方向**-您行駛的方向會顯示在指南針上。**
- **●** 度**-您行駛的方向會以度數顯示在指南針上 。**
- **●** 無**-都不顯示。**
- **●** 箭頭指向目的地的指南針**-箭頭永遠指向您旅程的目的地, 而箭頭中間會顯示距離目的地剩下的距離。**

# 顯示風格

**這個選項只有會在所有功能選單都顯示時才會出現,要顯示所 有功能選單,請點選**全部功能表**。**

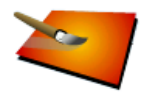

**想要知道更多資訊,請參考第**71**頁的**隱藏按鍵與功能**介紹。**

**點選這個選項,可以在白天模式與夜晚模式分別選擇色彩配置。 您可從**TomTom PLUS**加值服務中下載更多的色彩配置顯示風 格。 顯示風格**

# 亮度偏好

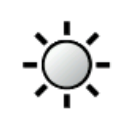

**亮度偏好**

**這個選項只有會在所有功能選單都顯示時才會出現,要顯示所 有功能選單,請點選**全部功能表**。**

**想要知道更多資訊,請參考第**71**頁的**隱藏按鍵與功能**介紹。**

**點選這個選項,可以設定螢幕的亮度。您可以分別設定白天與 夜晚顯示的亮度。**

**另外還有**2**種方式您可以選擇:**

- 天黑時將亮度調低 **您的**GO**的光線感應器可以偵測四週 環境的亮度。如果您選擇這個選項,當天色變暗時,您的** GO**會將螢幕亮度調低,避免造成光線太亮而刺眼影響行車 安全。**
- 天黑時切換到夜晚模式 **您的**GO**的光線感應器可以偵測 四週環境的亮度。如果您選擇這個選項,當天色變暗時, 您的**GO**會將導航畫面調到夜晚模式。**

**您可以點選**顯示風格**來設定地圖的色彩配置。想要知道更多顯 示風格資訊,請參考第**82**頁**顯示風格**介紹。**

狀態列設定

**這個選項只有會在所有功能選單都顯示時才會出現,要顯示所 有功能選單,請點選**全部功能表**。 想要知道更多有資訊,請參考第**71**頁的**隱藏按鍵與功能**介紹。**

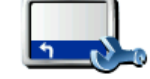

**當您第一次使用您的**TomTom GO**,剩餘時間、剩餘距離、抵 達時間與街道名稱都會顯示。**

**點選這個選項,選擇顯示在狀態列的功能**: **狀態列顯示**

- **● 剩餘時間 估計到達目的地之前所需的時間。**
- **● 剩餘距離 到達目的地所剩餘的距離。**
- **● 目前時間。**
- **● 速度**
- **● 方向**
- **● 顯示下一條街道名稱 下一個轉彎路口的街道名稱。**
- **● 顯示目前的街道名稱**
- **● 顯示抵達時間差異** –**您的**GO**會依據您路徑規劃時所設定的抵 達時間與目前行駛狀況進行比對,進而顯示提前或延後到達 目的地。**
- **● 顯示速度限制 此功能只有在您勾選了速度選項才能使用。**

請注意: 如果您行駛的道路上有速度限制, 速限資料會顯示在您的車速旁邊。 如果您超速了速限資料會顯示紅色。

### 自動縮放

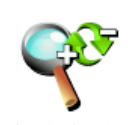

**這個選項只有會在所有功能選單都顯示時才會出現,要顯示所 有功能選單,請點選**全部功能表**。**

**想要知道更多資訊,請參考第**71**頁的**隱藏按鍵與功能**介紹。**

**自動縮放**

**點選這個選項,可以開啟與關閉在導航畫面中自動縮放的功能。 您可從**TomTom PLUS**加值服務中下載更多的色彩配置顯示風格。**

快速功能表

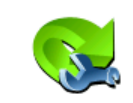

**這個選項只有會在所有功能選單都顯示時才會出現,要顯示所 有功能選單,請點選**全部功能表**。**

**想要知道更多資訊,請參考第**71**頁的**隱藏按鍵與功能**介紹。**

**快速功能表**

**點選這個選項,可以選擇最多**6**個選項到快速功能表裡。 快速功能表中的選項可以讓您更快速的點選您最常使用的選項。 您所選擇的選項將會顯示在導航畫面。**

使用說明

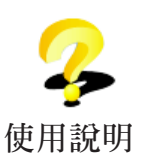

**這個選項只有會在所有功能選單都顯示時才會出現,要顯示所 有功能選單,請點選**全部功能表**。**

**想要知道更多資訊,請參考第**71**頁的**隱藏按鍵與功能**介紹。**

**點選這個選項,您可以了解如何使用您的**TomTom GO**。**

名稱顯示

**這個選項只有會在所有功能選單都顯示時才會出現,要顯示所 有功能選單,請點選**全部功能表**。 想要知道更多資訊,請參考第**71**頁的**隱藏按鍵與功能**介紹。**

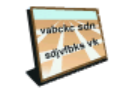

**名稱顯示**

**點選這個選項,可以設定導航畫面中的地圖如何顯示。有下列 選擇**:

- **●** 在街道名稱前顯示門牌號碼**。**
	- **●** 顯示街道名稱**。** 如果您選擇電腦語音播報路名,就不需要點選這個選項**,因 為即使沒有點選這個選項,您的**GO**也會播報路名。**
	- **●** 顯示下一條高速公路/路標**—當您選擇這個選項,下一個主要 道路將會顯示在導航畫面中的地圖最上方。**
	- **●** 顯示目前的街道名稱

# 設定單位

**這個選項只有會在所有功能選單都顯示時才會出現,要顯示所 有功能選單,請點選**全部功能表**。 想要知道更多資訊,請參考第**71**頁的**隱藏按鍵與功能**介紹。**

**點選這個選項,可以設定下列各項資訊的顯示方式:**

- **● 距離。**
- **● 時間。 設定單位**
	- **● 經緯度。**
	- **● 溫度。**
	- **● 氣壓。**

左手操作 / 右手操作

**這個選項只有會在所有功能選單都顯示時才會出現,要顯示所 有功能選單,請點選**全部功能表**。 想要知道更多資訊,請參考第**71**頁的**隱藏按鍵與功能**介紹。**

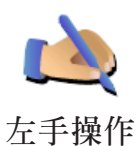

**點選這個選項,可以將重要的選項,例如,**完成、取消**與地圖 縮放桿換到左手操作的位置。這讓您更容易使用左手點選而不 會擋到螢幕。**

**要恢復成右手操作的畫面,請點選**右手操作**。**

鍵盤偏好

**您可以使用鍵盤輸入您的目的地或從清單上找一個項目,就像** 景點**。**

**點選這個選項,可以選擇鍵盤的按鍵大小與排列。有兩種大小 鍵盤可以選擇:**

- **大型鍵盤**
- **● 小型鍵盤**

**鍵盤偏好**

- **三種不同排列方式的鍵盤可供選擇:**
- ABCD**鍵盤**
- QWERTY**鍵盤**
- AZERTY**鍵盤**

# 路徑偏好

**這個選項只有會在所有功能選單都顯示時才會出現,要顯示所 有功能選單,請點選**全部功能表**。 想要知道更多資訊,請參考第**71**頁的**隱藏按鍵與功能**介紹。**

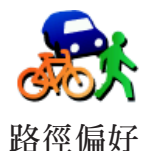

**在您設定目的地時點選這個選項,可以設定計畫路徑的類型。**

**有下列選擇**:

- **●** 在每次規劃時都向我詢問。
	- **●** 規劃最快的路徑。
	- **●** 規劃最短的路徑。
	- **●** 避免高速公路。
	- **●** 規劃步行路徑。
	- **●** 規劃自行車路徑。
	- **●** 規劃設定速限內的路徑。

**然後回答下列問題:**

您是否要讓路徑摘要訊息在螢幕顯示**10**秒後自動關閉?

收費路段

**這個選項只有會在所有功能選單都顯示時才會出現,要顯示所 有功能選單,請點選**全部功能表**。 想要知道更多資訊,請參考第**71**頁的**隱藏按鍵與功能**介紹。**

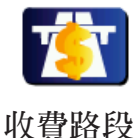

**點選這個選項,可以設定在您規劃的路徑上如果有收費路段要 如何處理。**

**您可以選擇下列選項**:

- **●** 當在我的路徑上有收費路段時,應詢問我 **當您在規劃路徑 時會被問到是否要避開收費路段**
- **●** 始終避開收費路段
- **●** 不須避開收費路段

# 設定擁有者

**這個選項只有會在所有功能選單都顯示時才會出現,要顯示所 有功能選單,請點選**全部功能表**。**

**想要知道更多資訊,請參考第**71**頁的**隱藏按鍵與功能**介紹。**

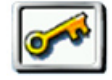

**點選這個選項,輸入**GO**的所有人的姓名及地址並且可以變更 或刪除**4**位數的密碼。**

**設定擁有者**

請注意: 您只能在您的GO上設定4位數的密碼。

**您可以使用**TomTom HOME**為您的**GO**輸入**4**位數密碼:**

1. **連接您的**GO**到電腦並開啟它。**

TomTom HOME**會自動啟動。**

**想要知道更多有關**TomTom HOME**設定,請參考第**75**頁的** TomTom HOME**設定介紹。**

- 2.**在**TomTom HOME**選單中點選我的**GO**。**
- 3.**點選您的**GO**畫面上的開關按鈕以開啟**HOME**畫面上的**GO
- 4.**在**GO**這台主機的主畫面中,點選**更改設定**的選項。**
- 5.**點選**設定擁有者**。您可以使用**TomTom HOME**為您的**GO**輸 入**4**位數密碼,然後只有您可以使用它。**

**您只可以使用**TomTom HOME**來輸入這**4**位數密碼。**

喇叭設定

**這個選項只有會在所有功能選單都顯示時才會出現,要顯示所 有功能選單,請點選**全部功能表**。 想要知道更多資訊,請參考第**71**頁的**隱藏按鍵與功能**介紹。**

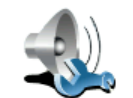

**點選這個選項,選擇您要透過哪一個喇叭來播放音樂和語音提 示。**

**喇叭設定**

**想要知道更多相關資訊,請參考第**67**頁**內建與外置喇叭**介紹。 您可選擇下列選項**:

- **內建喇叭**
- **藍芽**Hi-Fi**裝置**
- **外接喇叭(音源線)**
- **經由**FM**調頻發射器**(**車用音響喇叭**)**播放**

# 播放設定

**這個選項只有會在所有功能選單都顯示時才會出現,要顯示所 有功能選單,請點選**全部功能表**。 想要知道更多資訊,請參考第**71**頁的**隱藏按鍵與功能**介紹。**

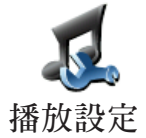

**點選這個選項可以選擇播放歌曲的方式。**

- 隨機播放歌曲
- 重複播放歌曲
- 播放時降低螢幕亮度
- 在導航畫面顯示音樂選項按鍵
- 自動切換到導航畫面
- 幻燈片放映

啟動畫面

**這個選項只有會在所有功能選單都顯示時才會出現,要顯示所 有功能選單,請點選**全部功能表**。**

**想要知道更多資訊,請參考第**71**頁的**隱藏按鍵與功能**介紹。**

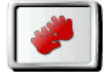

**啟動畫面**

**點選這個選項,可以設定當您開機時您的**GO**的畫面有以下選 項:**

**點選這個選項,可以設定您**GO**開機時的畫面顯示。有以下選 項可供選擇:**

- **●** 從我停止處繼續 **從您上次關機畫面處啟動。**
- **●** 詢問目的地 **從**導航到...**選單畫面啟動 您可以直接輸入目 的地。**
- **●** 顯示主選單 **從主畫面啟動。**
- **●** 啟動音樂播放 **您的**GO**會從音樂播放啟動。**
- **●** 開始幻燈片放映 **您的**GO**會從幻燈片放映啟動,要停止幻 燈片放映,請點選螢幕。**

**每當您啟動您的**GO**時,您會被問到是否要更改幻燈片中的圖 片。**

**點選**"否"**結束或點選**"是"**觀賞幻燈片播放,然後點選一張 圖片設定為您的開機畫面。**

### 藍芽設定

**這個選項只有會在所有功能選單都顯示時才會出現,要顯示所 有功能選單,請點選**全部功能表**。**

**想要知道更多資訊,請參考第**71**頁的**隱藏按鍵與功能**介紹。**

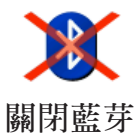

**點選這個選項,可以開啟或關閉您的**GO**的藍芽連線功能**

**點選**進階選項**,可以設定藍芽與手機連線狀況,有下列選擇**:

- 開啟無線
- 開啟免持聽筒撥號

**某些地方如醫院與機場您會被要求關閉所有電子設備的藍芽連 線功能。**

# 關閉無線 /啟動無線

**這個選項只有會在所有功能選單都顯示時才會出現,要顯示所 有功能選單,請點選**全部功能表**。**

**想要知道更多資訊,請參考第**71**頁的**隱藏按鍵與功能**介紹。**

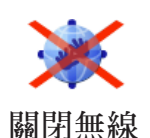

**點選這個選項,可以關閉收到**GPRS**無線資料。但仍然可以經 由藍芽連結到手機使用免持聽筒功能接聽與撥打電話。您無法 接收到**GPRS**無線傳輸的任何資料,例如交通路況。**

傳 /收檔案

**這個選項只有會在所有功能選單都顯示時才會出現,要顯示所 有功能選單,請點選**全部功能表**。**

**想要知道更多資訊,請參考第**71**頁的**隱藏按鍵與功能**介紹。**

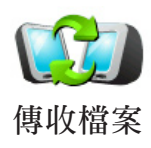

**點選這個選項,可以使用您的**GO**與其它藍芽裝置傳送或接收 檔案,像行程規劃與語音。**

# 設定**TomTom PLUS**帳號

**這個選項只有會在所有功能選單都顯示時才會出現,要顯示所 有功能選單,請點選**全部功能表**。 想要知道更多資訊,請參考第**71**頁的**隱藏按鍵與功能**介紹。**

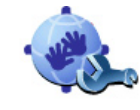

**帳號編輯**

**點選這個選項,可以到登入到您的**TomTom PLUS**帳號。**

**如果您有不只一個**TomTom PLUS**帳號或是幾個人共用同一 台**GO**,您可以使用其他帳號登入。**

電源管理

**這個選項只有會在所有功能選單都顯示時才會出現,要顯示所 有功能選單,請點選**全部功能表**。 想要知道更多資訊,請參考第**71**頁的**隱藏按鍵與功能**介紹。**

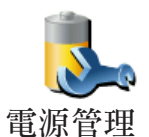

**點選這個選項,可以在可能的情況下幫您的**GO**省電,有下列 選擇。**

- 永不關閉螢幕顯示
- 說明之間關閉螢幕顯示
- 待機時關閉螢幕顯示

**然後選擇是否要在**失去外接電源時自動關機**。**

# 語言選擇

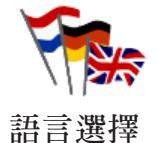

**點選這個選項,可以選擇所有選項與訊息所顯示的語言。您有 多種語言可以選擇,甚至可以選擇聲音。**

設定時間

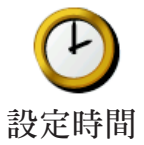

**點選這個選項,可以設定時間和改變時間顯示的方式。**

**最簡單的設定時間的方式是點選同步鍵,您的**GO**將會從收到** GPS**的訊號中抓取時間。**

想要知道更多有關於全球衛星定位系統(GPS)的資訊,請參考 **第**74**頁的**衛星導航如何工作**介紹。**

請注意: 在使用同步的方式設定時間後,您應該依據您所在的時區再作調整 小時數。您的GO會使用GPS衛星訊號計算正確時間的時間。 您只有在有GPS衛星訊號時才可以使用同步,所以您不能在室內使 用這種方式設定時間。

隱藏按鍵與功能

**當您第一次開始使用您的**TomTom GO**,並不是所有的選項都 會顯示在選單上。**

**全部功能表**

**有許多按鍵及一些進階的選項都被隱藏起來,因為這些功能您 不會常常用到。**

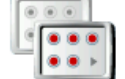

**請在偏好設定選單中點選這個選項減少選項顯示。**

**部份功能表**

**您選擇此項目後,只有常使用的項目會顯示。 要顯示所有的按鍵與功能,請在偏好設定選單中點選**全部功能 表**選項。**

**點選這個選項,全部功能選項都會顯示。**

顯示 /隱藏提示

**這個選項只有會在所有功能選單都顯示時才會出現,要顯示所 有功能選單,請點選**全部功能表**。**

**想要知道更多資訊,請參考第**71**頁的**隱藏按鍵與功能**介紹。**

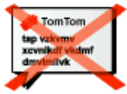

**點選這個選項,您的**GO**將不提供提示資訊在螢幕上。**

**若要開啟提示的功能則選取**顯示提示**選項即可。 隱藏提示**

出廠設定值

**這個選項只有會在所有功能選單都顯示時才會出現,要顯示所 有功能選單,請點選**全部功能表**。 想要知道更多資訊,請參考第**71

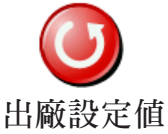

**點選這個選項,可以幫您的**TomTom GO**恢復出廠設定值。**

**所有的設定,包括最愛、家的位置、景點的警告與您設定的行 程,還有最近目的地將會被刪除。**

# **TomTom PLUS**加值服務 **13.**

TomTom PLUS**加值服務是一種能讓您在路上接收資訊和娛樂 的服務。您可以直接訂購和下載額外服務到您的**GO**,或是下 載到電腦再同步資料到您的**GO**。**

## 提示:

- **● 我們會定時的增加服務。您可以使用**TomTom HOME**或是參 閱www.tomtom.com/plus獲得最新消息。**
- **● 如果您想要下載**TomTom**加值服務到您的**GO**,您需要有藍芽 及具有**GPRS**無線傳輸功能的手機。您的手機系統商可能會 收取**GPRS**無線傳輸功能的費用。**

**別忘了, 您可以不用設定無線傳輸功能,經由**To m To m HOME**就可以下載**TomTom**加值服務到您的電腦。**

**● 不是所有服務在每個國家皆可使用。 想要知道更多資訊,請參閱www.tomtom.com/plus網站。**

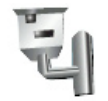

### 測速照像

**聰明的幫您偵測固定式測速相機。**(**台灣地區地圖已內建台灣地 區測速照相資料,所以無需另行下載購買**)

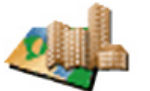

# 地圖

**訂購並下載遍及全球許多城市或是國家的詳細地圖資料。**

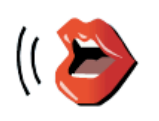

# 語音

**下載更多有趣的語音提示。**
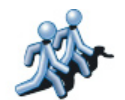

## 我的朋友們

**快速傳遞訊息與導航到朋友們的位置。**

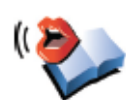

## 有聲書

**說書名人講述最新的暢銷作品。**

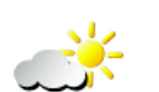

天氣

**查詢目的地的天氣狀況以及接下來五天的天氣預報。**

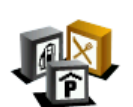

## 景點

**可以快速地找到上千筆的景點位置資料。**

# **14.** 衛星導航如何工作 ?

### 全球衛星定位系統 **(Global Positioning System**;**GPS)**

**為了要導航到您的目的地,您的**TomTom GO**必須要知道您現 在在那裡。為了找到您現在的位置,您的**TomTom GO**使用全 球衛星定位系統。該系統是免費使用。**

**全球衛星定位系統利用衛星將訊號傳送到**GPS**接收器。您的** TomTom GO**已經內建了**GPS**接收器。使用**GPS**訊號,您的** TomTom GO**可以算出您的位置和目前行進的速度。**GPS**訊號 可在各種氣候下及在世界各地使用。**

請注意:您的TomTom GO並不會傳送您的所在位置,所以您在開車時,他 人無法使用它來追蹤您的所在位置。

### 快速定位

**您可以使用**TomTom HOME**下載**GPS**衛星接下來**7**天的位置資 料,幫助您的**TomTom GO**快速定位。**

**有了這些資料,您的**GO**可以在開機後能夠更快速地定位。**

地 圖

**當您的**TomTom GO**知道您的位置及您已告訴它您要去的地 方,它將會利用記憶卡或硬碟上的電子地圖規劃最佳的路徑到 您設定的目的地。**

# 使用**TomTom HOME**軟體 **15.**

使用**TomTom HOME**您可以執行以下功能:

- **提供完整版本的使用手冊。**
- **自動更新最新版本軟體及服務到您的GO。**
- **備份及還原您**TomTom GO**上的資料。**
- **管理您的**GO**上的地圖、語音、景點和其他資料。**
- **● 載入您的圖片與音樂到您的GO。**
- **● 購買與使用**TomTom PLUS**加值服務。**

## 安裝**TomTom HOME**

**有兩種方式可以在您的電腦上安裝**TomTom HOME:

- 1.**經由網際網路安裝:**
	- **● 將電腦連線基座上的**USB**接頭連接至電腦上。**
	- **●**\ **將**TomTom GO**放置在電腦連線基座上,然後經由電腦連 結到網際網路,即會自動開始安裝**TomTom HOME**。**

2.**使用**TomTom HOME**光碟安裝:**

**請將您**GO**所附的光碟片放入電腦光碟機內,並依照安裝畫面 中指示進行安裝。**

**如果安裝畫面沒有自動顯示出來時,請在電腦上開啟**CD**片的 檔案目錄,然後點選安裝**TomTom HOME**。**

**安裝完成後,當您將您的**GO**連接到電腦時,**TomTom HOME**會 自動開啟。**

**從**HOME**的說明選項中,您可以了解各種使用**HOME**的方法與 竅門。要顯示此選項,您可以點選電腦鍵盤的**F1**鍵或是主選單 中的說明選項。**

我的**To m To m**帳號

**如果您想要使用**TomTom HOME**購買與使用**HOME**所提供的內 容與服務,您必須要先申請好您的**TomTom**帳號。因為,當您 啟動**HOME**時,您必須要先輸入您的帳號才能開始使用。**

## **16.** 有限保固書

擔保人

**倘您係於台灣及中國大陸地區購買此硬體,此有限保固係由** TomTom International B.V.**(位於阿姆斯特丹**1017 CT**雷布蘭 廣場**35**號)提供,並為其利益而約定。**

## 本保固之範圍

1)TomTom International B.V.**(以下簡稱"本公司")對此 硬體在正常使用下產生之組裝及零件損壞(以下簡稱"瑕 疵"),自您購買首日起,提供為期一**(1)**年之保固(以下 簡稱"保固期")。在保固期內,此硬體將由本公司為您免 費提供零組件或組裝之維修或更換(以下簡稱"本有限保 固")。本有限保固僅限於此硬體之更換。**

## 本保固排除之範圍

- 2)**本有限保固不適用於正常之耗損,及此硬體非經本公司授權** 人員拆封或維修情形,及此硬體之任何部分因誤用、**溼**氣、 **液體、接近或接觸熱源、意外、濫用、不遵守此硬體所附之 使用說明、疏忽、或誤用所造成之損壞。本有限保固不包括 此硬體表面之損害。本有限保固不適用於任何安裝於此硬體 之軟體。本有限保固不包括此硬體之安裝、遷移和維護及有 關於上述之相關費用。**
- 3)LCD**螢幕係屬製程複雜之零組件,螢幕上之亮、暗點係屬正 常現象,並不會影響產品正常功能之操作,因此螢幕上之 亮、暗點不在本有限保固之適用範圍內。**

如何主張保固

4)**如欲主張瑕疵,您必須在保固期內,聯絡並將此硬體送回原 購買之零售商,或本公司依送修程序所指定之其他人。**

您的權利

- 5) **部份國家可能不允許排除或限制損害賠償。若本有限保固之任 何部份被認為無效或無法執行,其餘部份仍完全繼續有效。**
- 6) **本有限保固係本公司對您唯一明示擔保,取代任何其他經由 廣告、文件、包裝、或其他訊息所為之任何其他明示擔保或 類似約定。**
- 7) **除本有限保固外,且在相關適用法律所允許之最大範圍內, 本公司及其供應商以「現狀且包含其所有缺陷」之狀態,提 供此硬體,且茲此免除所有其他擔保及條件,不論為明示、 默示、或法律規定者,包括但不限於,任何對此硬體之品質 滿意度、特定目的適合度、可靠度或可利用性、反應之準確 度或完整性、效果、作工精細度、無電腦病毒、及合理之管 理及技術之默示擔保、責任、或條件,以及因提供或未提供 透過此硬體、或因使用此硬體所提供或未提供支援或其他服 務、資訊、軟體、及相關內容之默示擔保、責任、或條件。 此外,在相關適用法律所允許之最大範圍內,本公司對此硬 體不受第三人侵犯、或未侵權等事項,不負擔保責任。此免 除條款不適用於**(i)**任何與所有權相關之默示條件,及**(ii)**任何 與說明書相符之默示擔保。**
- 8)**本有限保固不影響相關國家法規對商品銷售所規定之任何法 定權利。**

9)**本有限保固不可轉讓予任何他人。**

## 責任之限制

- 10)**在相關適用法律所允許之最大範圍內,本公司及其供應商, 對您或任何第三人因使用或無法使用此硬體而造成之直接、 間接、附帶、結果性、或其他任何損害(在任一事件中,包 括但不限於:因無法使用設備或存取資料、資料遺失、業 務損失、利潤損失、營業中斷等所造成之損害),皆不負責 任,縱使本公司已被告知該損害之可能性。**
- 11)**在相關適用法律所允許之最大範圍內,不論您因任何原因所 可能造成之損害(包括但不限於:所有在此提及之損害、及 所有因合約或其他所生之直接或一般損害),本公司及其供 應商,因本合約造成或與本合約相關之全部責任,以您實際 購買此硬體所支付之價金為限。**
- 12)**在相關適用法律所允許之最大範圍內,本公司對於** (i) **其員 工及/或代理人所為之任何詐欺行為,或** (ii) **其員工及/或 代理人所為任何具詐欺性質之不實陳述,不負責任。**
- 13)**縱有前述約定,在任一方因本身過失所致之死亡或個人傷 害,或因其故意或重大過失所致他方之財產損害時,不受該 約定之限制。**

## 附錄 **17.**

## 重要安全須知及警告

#### 全球衛星定位系統

**全球衛星定位系統**(**以下概稱**GPS)**乃一衛星系統,提供全球定 位及計時資訊。**GPS**的運作及控制均由美國政府負責,該政府 負責維護其可用性及準確度。**GPS**之可用性及準確度或環境條 件的任何變動,都可能影響您的**TomTom GO**運作。**TomTom International B.V.(**以下概稱本公司**)**及通騰科技股份有限公司** (TomTom Asia,Inc.)**對**GPS**可用性及準確度不具有任何責任。**

#### 請小心使用

**使用**TomTom GO **(以下概稱本產品)作為行車導航系統,開車 時您仍然必須小心駕駛。**

**路徑規劃建議僅供參考,因各縣市政府交通單位,會依當地交 通情形調整道路屬性(單行道、禁止左轉**...**等)。請使用者務必 遵照道路現況,及現地標誌等交通規則行駛。**

**衛星導航時,如果您位於建築物內、隧道、山洞或週圍有高大 阻擋物體時,將會影響**GPS**衛星訊號接收,此時系統將暫時無 法提供您導航及定位。**

**為了您行車安全,我們強烈建議您勿於駕駛中,同時操作本產 品。**

#### 飛機與醫院

**飛機、醫院及許多地點大多禁止使用具有天線的裝置。請您在 上述地點時,不要使用本產品。**

**本產品採用鋰離子電池,請勿在潮濕及/或具腐蝕性的環境下 使用本產品。請勿將本產品放置、儲存、放在或靠近熱源、高 溫處或直接日曬處,也不要放在微波爐或加壓之容器中。請勿 將本產品放在超過攝氏60度(華氏140度)之處。若不遵守以上 規定,則可能導致鋰離子電池漏電、增溫、爆炸或點燃,導致 人員受傷及/或造成損失。請勿刺破、打開或拆解電池。如果 電池漏電,而您接觸到外漏之電池內容物時,請用水徹底沖洗 身體接觸的部位,並尋求醫師協助。為確保您的安全並延長電 池壽命,當室溫過低(攝氏零度或華氏32度以下)或過高(超過 攝氏45度或華氏113度)時,產品便無法進行充電。**

#### 溫度:

**標準操作:攝氏零下10度(華氏14度)到攝氏55度(華氏131度) 短時間儲存:攝氏零下20度(華氏負4度)到攝氏60度(華氏140度) 長時間儲存:攝氏零下20度(華氏負4度)到攝氏25度(華氏77度)**

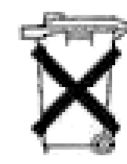

**本產品所包含之鋰離子電池,用畢必須回收或以適 當方式丟棄。用戶使用本產品時,僅能使用本產品 提供之直流電電源線 (車內充電器 )及交流電轉接 器(家用充電器)進行充電。**

**若 您 的** To m To m G O**需 要 回 收 ,請 聯 絡 當 地 經 過 認 可 的** TomTom**服務中心。**

#### 關於電源傳輸線

**請將電源傳輸線保存好,避免緊拉、扭曲、磨損、過熱以及其 它傷害。並請確保所有的接頭都正常且安全使用。務必遠離熱 源與控制車輛的裝置,確保電源傳輸線不影響到車內安全裝置 的運作並且不影響駕駛行車安全。**

## 美國聯邦通訊委員會 (**FCC**)給使用者的訊息

**本發報機(指**TomTom GO**)內所使用的任何裝置,均不可同時 聯結操作任何其他發報機。**

#### 暴露於電磁波輻射之下

**依據電磁波暴露率之規定,請您與本產品的任一部分均保持至 少20公分/7英呎的距離。**

#### 無線電與電視干擾

**本產品會釋放電磁波,若您不當使用,亦即不謹遵本手冊之說 明,可能會干擾無線通訊及電視訊號之接收。**

**本產品經過測試,並確定符合**FCC**規章第15部分對**Class B**數 位裝置之限制。該規定乃為提供安裝此類裝置地區之居民合理 的保護,避免人體受到不良影響。**

**然而在特定之安裝程序中,亦無法保證干擾情形不會發生。若 您在開啟或關閉本產品時,發現本產品確實對無線電及電視訊 號之接收有不良影響,建議您採用以下任一種或多種方式改善 干擾情形:**

- **● 改變收訊用天線的方位,或重新安置天線。**
- **● 加大收訊器與本產品之間的距離。**
- **● 若您將本產品接於主要轉接器之上,請將本產品轉至與訊號 接收器不同的線路插座上。**
- **● 請專業的無線電/電視技師協助解決。**

#### 重要事項

**本產品為符合**FCC**規定而經過有條件之測試,包括使用屏蔽 電纜、及在產品與周邊設備間使用連接插頭。使用屏蔽電纜及 連結插頭至為重要,它們能減少干擾無線電和電視訊號之可能 性。經授權之經銷商可提供符合本產品需求之屏蔽電纜。若您 以任何方式調整本產品及其他周邊設備,而這些方式未經本公 司核可,則**FCC**可能撤銷您使用本產品之權利。**FCC**提供在 美國的用戶以下之協助手冊:「判別及解決無線電及電視訊號** **干擾之方法」,用戶可向美國政府印刷局(**US GO vernment Printing Office**)索取本手冊。美國政府印刷局的地址是華盛頓 特區20402號,手冊庫存號為004-000-00345-4。**

## **FCC**符合聲明

TomTom GO**經過測試且符合**FCC**規章第15部分之規格。此裝 置符合以下條件:**

1.**此裝置不得造成有害之干擾。**

2.**此裝置須能承受各種干擾,包括可能造成操作不良之干擾。**

#### **NCC**低功率電波輻射性電機管理辦法

### **第十二條**

**經型式認證合格之低功率射頻電機,非經許可,公司、商號或使 用者均不得擅自變更頻率、加大功率或是變更原設計之特性及 功能。**

**第十四條**

**低功率射頻電機之使用不得影響飛安安全及干擾合法通信;經發 現有干擾現象時,應立即停用,並改善至無干擾時方得繼續始用。 前項合法通信,指依電信法規定作業之無線電通信。 低功率射頻電機須忍受合法通信或工業、科學及醫療用電波輻 射性電機設備之干擾。**

### 關於本手冊

**本手冊乃經過細心製作。產品持續發展可能導致手冊部分內容 不符合更新之資訊。本手冊內容更動時將不另行通知。**

**本公司對本文件內所含之技術及編輯疏失或遺漏不具任何責 任,對用戶使用本手冊所導致之偶然或必然性損害亦不負責。 本手冊記載之內容均具有著作權,未經本公司事先給予書面同 意時,手冊中任一部分均不得以任何形式進行複印或重製。**

#### 零件號碼

TomTom GO: 4M00.000, 4M00.001, 4M00.002, 4M00.006

## 有關著作權之注意事項 **18.**

©2007 TomTom international BV

**專利申請中。版權所有。**

TomTom**和**TomTom**之商標為** TomTom International B.V., The Netherlands **登記之註冊商標。其他商標為各註冊之公司所有。**

**我們的終端使用者合約及有條件的保固均適用於本產品。有限保 固合約書已附在本產品包裝內。**

#### 資料來源

**地圖資料是由**©ZENRIN CO., LTD. **與大輿出版社合法授權本公 司使用。**

**測速照相點資料是由與**©ZENRIN CO., LTD. **大輿出版社股份有 限公司合法授權本公司使用。**

**中文字型資料是由**©**威鋒數位開發股份有限公司,合法授權本公 司使用。**

**文字轉語音之技術由安徽中科大訊飛信息科技有限公司**TTS**提 供,版權歸該公司所有。**iFALYTEK**為該公司之註冊商標。公司 網站為www.iflytek.com**

MP3**聲音編碼技術經過**Fraunhofer IIS**及**Thomson**之授權。**

**使用本產品,不代表用戶獲得許可,亦無權發行本產品所製造之 內容,無論是透過創造利潤之廣播系統**(**地面傳播、衛星傳播、有 線傳播及/或其他傳播管道**)**、串流應用系統**(**透過網際網路、內部 網路及/或其他網路**)**、其他內容分發系統**(**付費影音、隨選影音應 用或其他類似的系統**)**還是其他有形之媒體**(CD**,**DVD**,半導體晶 片,硬碟,記憶卡及其他類似的媒體**)**,均為禁止。用戶若欲用在** 上述之用途,則必須個別申請許可證。

**詳情請見**http://mp3licensing.com**。**

Apple® **及**iPod® **為蘋果電腦**(Apple Computer, Inc.)**之註冊商 標,在美國及其他國家均已註冊登記。**

Audible®**,**AudibleListener® **及** Audiblemanager® **皆為** Audible Inc.**之註冊商標。**

**購買及使用該公司所提供之資源時,您必須同意遵守公司網站中 記載之使用條款。詳情請見公司網站** www.audible.com **之「法律 聲明」**(Legal Notices)**。**